UNIVERSIDADE DO ESTADO DO AMAZONAS CENTRO DE ESTUDOS SUPERIORES DE ITACOATIARA CURSO DE LICENCIATURA EM COMPUTAÇÃO

ZEQUIAS MONTEIRO GIL

# **FOLDER INTERATIVO COM A TECNOLOGIA DE REALIDADE AUMENTADA PARA APOIAR A EDUCAÇÃO AMBIENTAL**

Itacoatiara - Amazonas 2019/02

# ZEQUIAS MONTEIRO GIL

# **FOLDER INTERATIVO COM A TECNOLOGIA DE REALIDADE AUMENTADA PARA APOIAR A EDUCAÇÃO AMBIENTAL**

Projeto de pesquisa apresentado como requisito para aprovação na disciplina de Projeto Orientado em Informática na Educação II do curso de Licenciatura em Computação do Centro de Estudos Superiores de Itacoatiara da Universidade do Estado do Amazonas.

Orientadora: Elisângela Silva de Oliveira. Coorientador: Genarde Macedo Trindade.

Elizanzela Liena (Orientadora)

(Membro da Banca)

5 figuris Pires<br>(Membro da Banca)

Itacoatiara - Amazonas 2019/02

# Ficha Catalográfica

Ficha catalográfica elaborada automaticamente de acordo com os dados fornecidos pelo(a) autor(a). Sistema Integrado de Bibliotecas da Universidade do Estado do Amazonas.

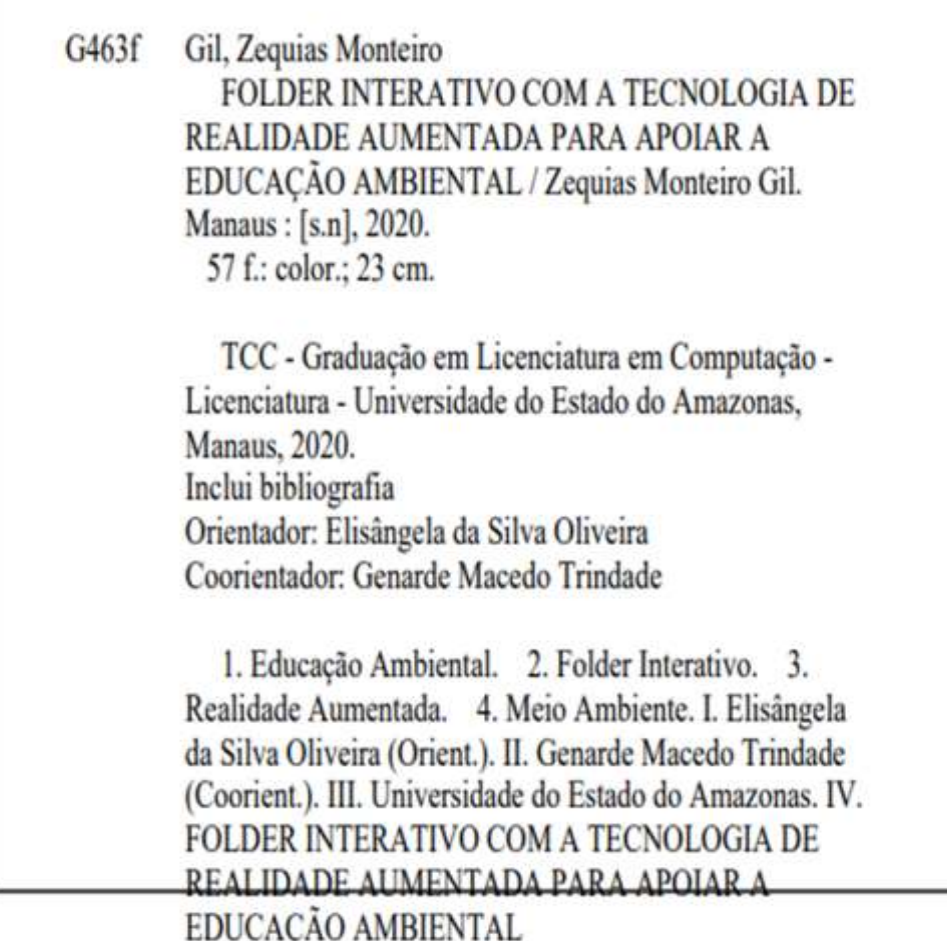

# Elaborado por Jeane Macelino Galves - CRB-11/463

*"Ninguém é tão grande que não possa aprender, nem tão pequeno que não possa ensinar." Esopo*

*A minha família por todo o apoio e suporte durante essa longa jornada.*

#### **AGRADECIMENTOS**

Primeiramente agradeço a Deus por tudo. Pois Ele que nos concede a sabedoria para lidar com todos os desafios na constante caminhada pessoal e profissional. A Ele devo a oportunidade de está terminando minha graduação.

A minha família por todo o apoio ao longo da minha graduação e também no dia a dia, vocês são o meu refugio e o meu alicerce. É por todos vocês que fiz essa luta valer apena, pois são vocês que fazem meus dias sempre melhor, com alegria e com muito amor.

Agradeço também a minha orientadora Prof.ª Dr.ª Elisângela Silva de Oliveira e ao meu coorientador Prof. Esp. Genarde Macedo Trindade, por toda a ajuda na produção desta pesquisa, além da contribuição em minha formação acadêmica.

Aos amigos que fiz ao longo da minha graduação, grato pelo convívio com todos e espero do fundo do coração que todos possam ser realizados pessoalmente e profissionalmente.

A todos os professores que fizeram parte dessa conquista, durante minha graduação tive oportunidade de conhecer excelentes docentes, os quais puderam compartilhar seu conhecimento. Agradeço todos, pois com a participação de cada um eu conseguir alcançar essa vitória.

#### **RESUMO**

A tecnologia de Realidade Aumentada (RA) cada vez ganha mais espaço em diferentes áreas do conhecimento. Essa tecnologia possibilita a sobreposição de objetos virtuais em ambiente mundo real, por meio da utilização de hardwares e softwares. Dessa forma, no contexto educacional a utilização da Realidade Aumentada promove um ambiente mais interativo e dinâmico para a representação de conteúdos com grande riqueza de detalhes. Portanto, torna-se evidente que a Educação Ambiental, já era apresentada como principal solução para os impactos humanos sobre o meio ambiente. Nessa perspectiva, uma área que pode ser beneficiada com a Realidade Aumentada é a Educação Ambiental, sendo abordados conteúdos que promovam a compreensão de como somos responsáveis pela preservação do meio ambiente. Dessa forma, a motivação principal desta pesquisa é produzir e divulgar *folders* interativos sobre a preservação do meio ambiente com interatividade por meio da tecnologia de Realidade Aumentada.

**Palavras-Chave**: Educação Ambiental, *Folder* Interativo, Realidade Aumentada, Meio Ambiente.

#### **ABSTRACT**

Augmented Reality (AR) technology is increasingly gaining ground in different areas of knowledge. This technology enables the overlapping of virtual objects in a real world environment through the use of hardware and software. Thus, in the educational context, the use of Augmented Reality promotes a more interactive and dynamic environment for the representation of content with great detail. Therefore, it is evident that Environmental Education was already presented as the main solution for human impacts on the environment. From this perspective, one area that can benefit from Augmented Reality is Environmental Education, addressing content that promotes understanding of how we are responsible for preserving the environment. Thus, the main motivation of this research is to produce and disseminate interactive folders about the preservation of the environment with interactivity through Augmented Reality technology.

**Keywords**: Environmental Education, Interactive Folder, Augmented Reality, Environment.

# **LISTA DE ABREVIAÇÕES E SIGLAS**

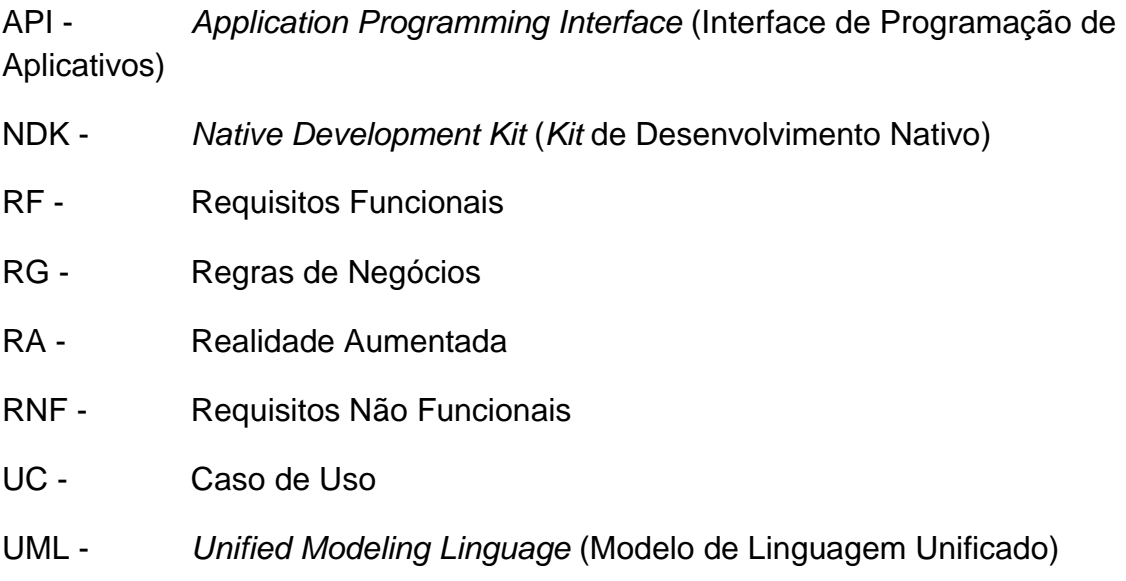

# **LISTA DE FIGURAS**

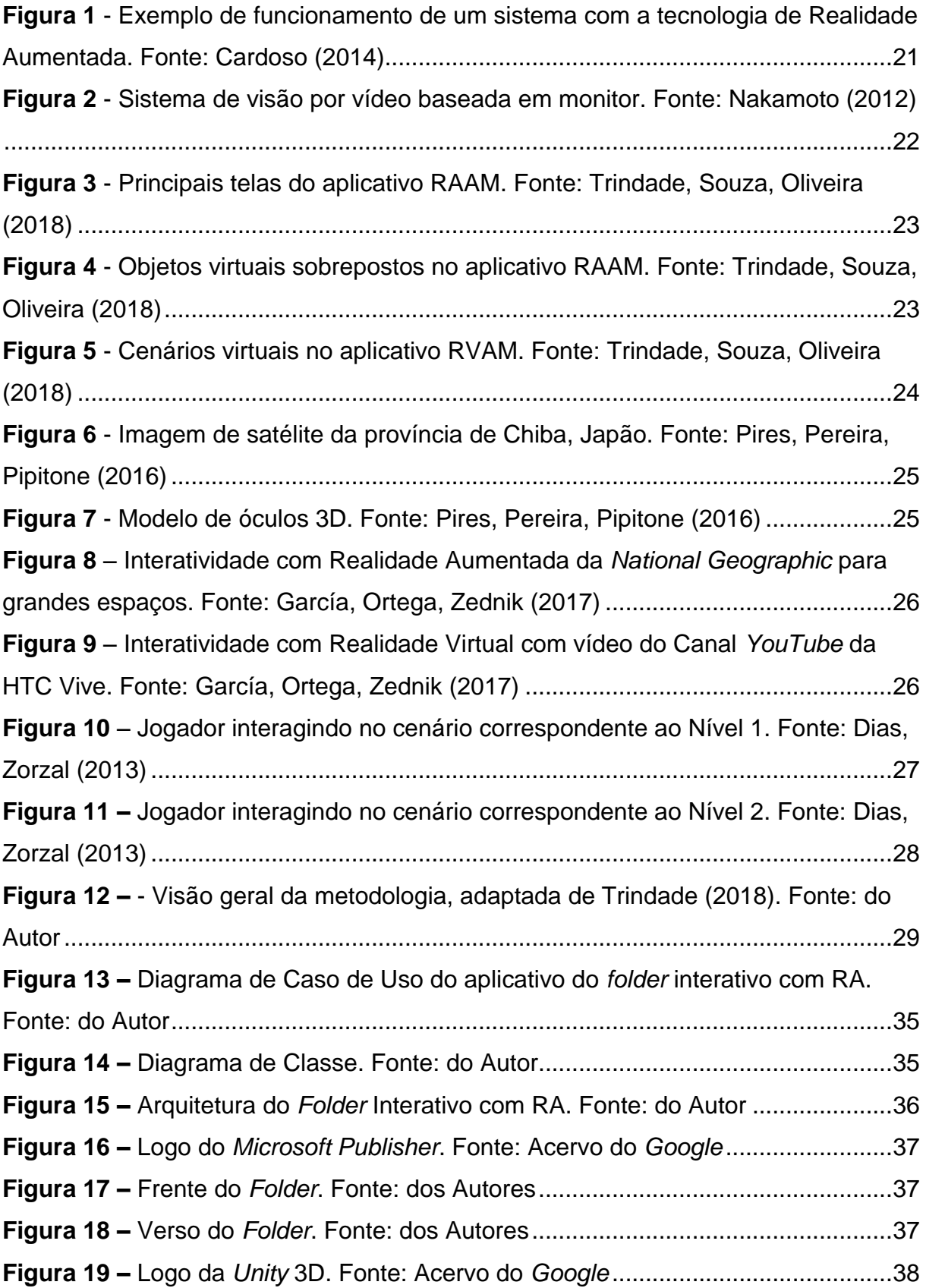

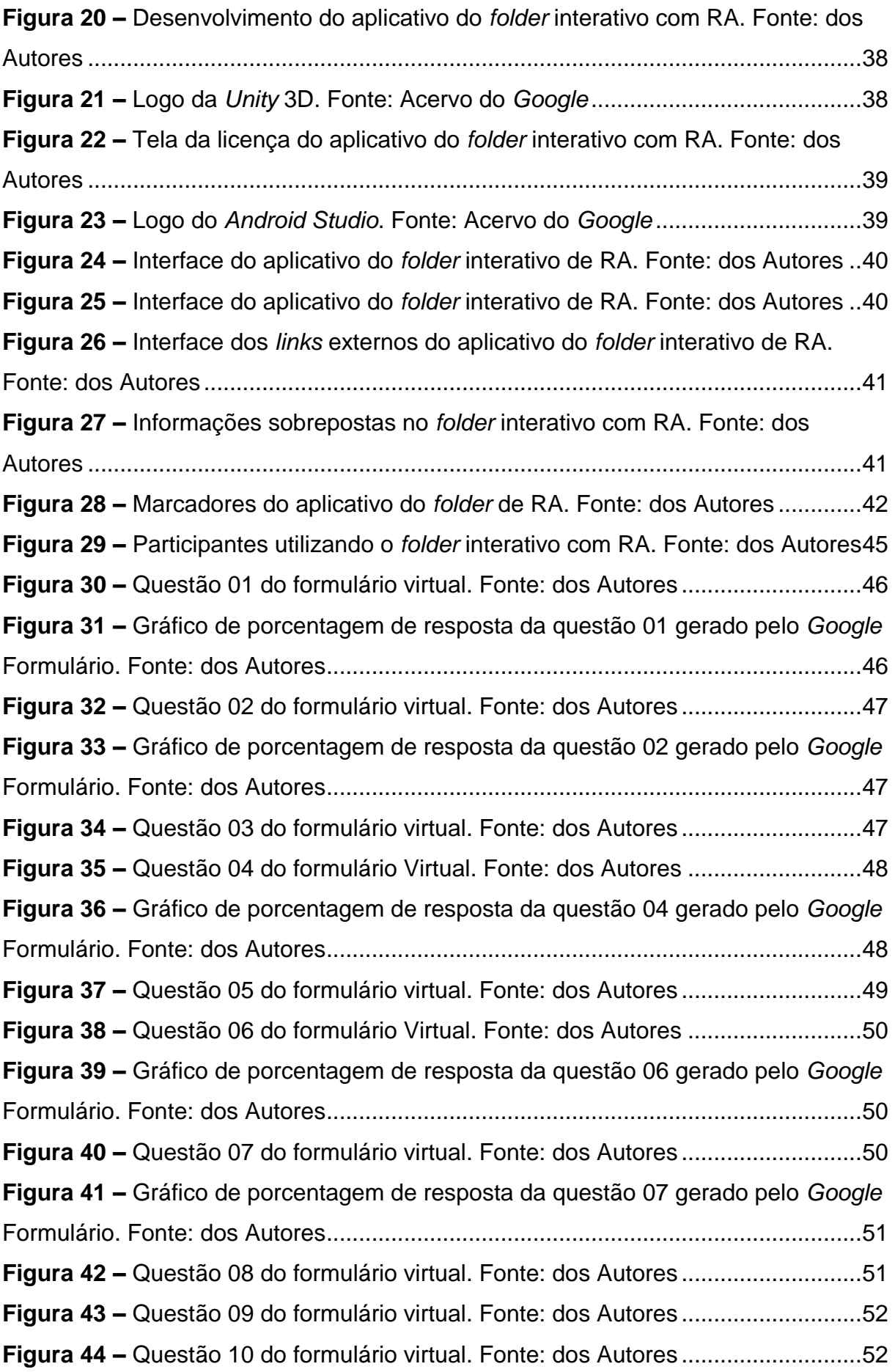

**Figura 45 –** [Questão 11 do formulário virtual. Fonte:](#page-52-0) dos Autores ............................53

# **LISTA DE TABELAS**

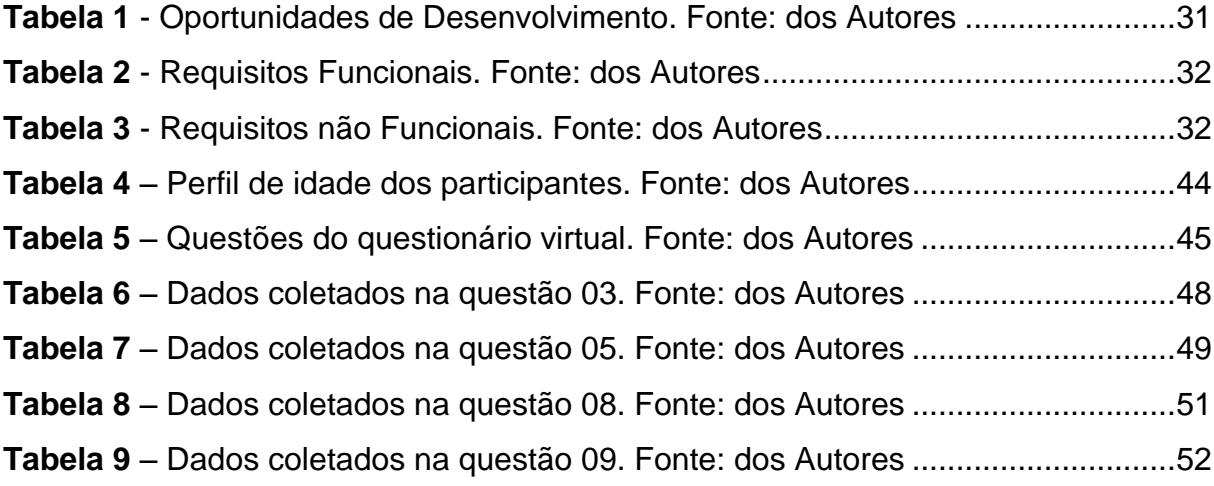

# **SUMÁRIO**

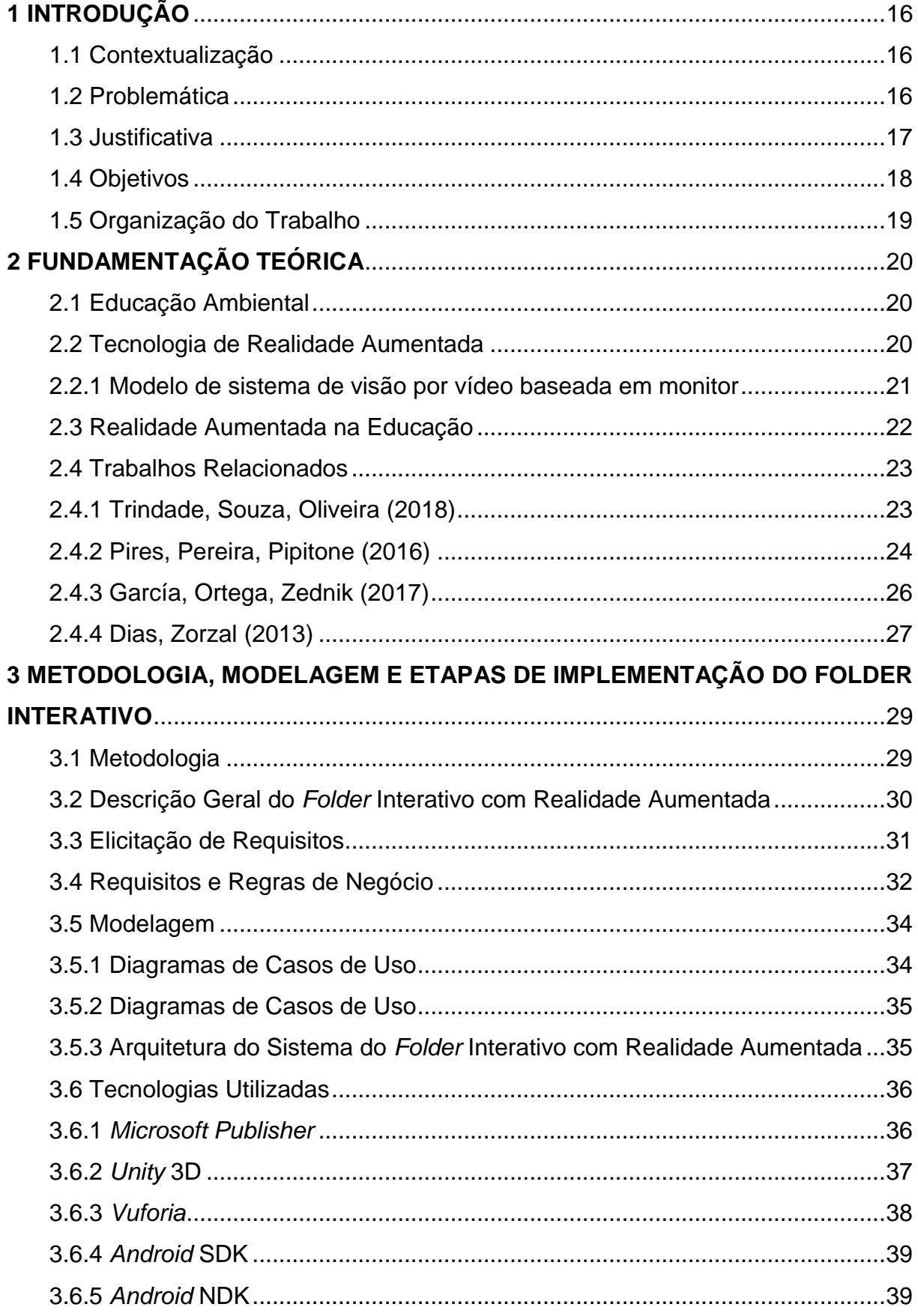

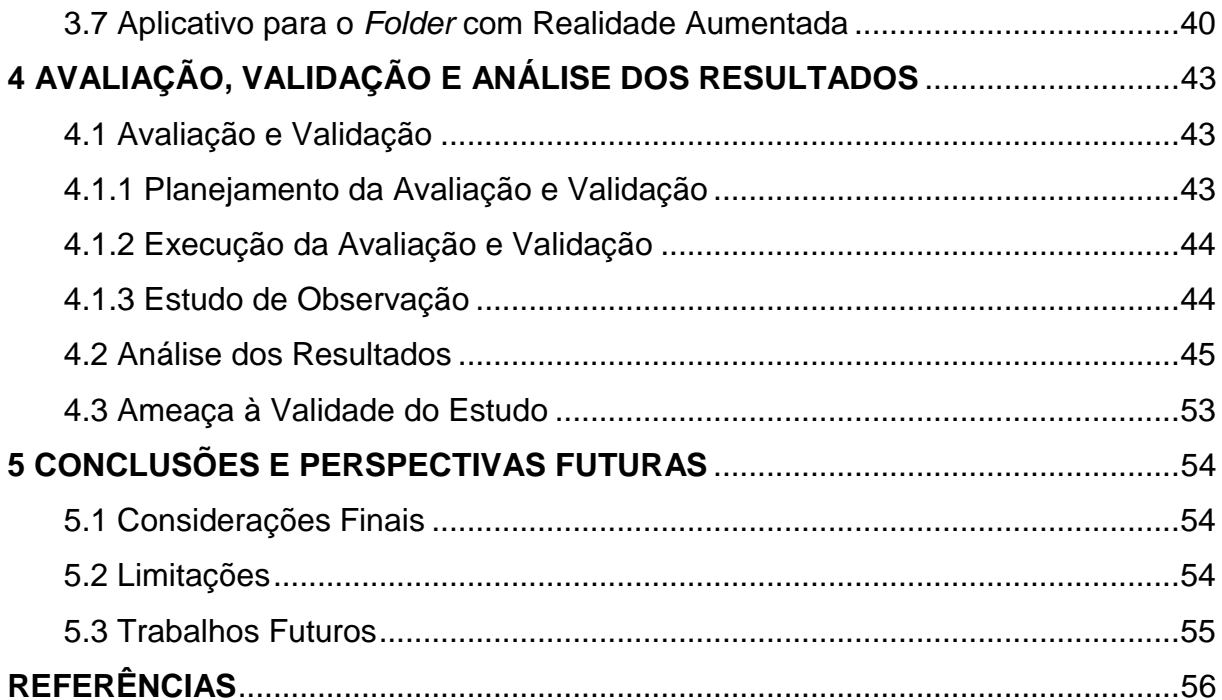

# <span id="page-15-0"></span>**1 INTRODUÇÃO**

Neste Capitulo são apresentadas a contextualização e a característica do problema, apontando os principais motivos e justificativas para a realização desta pesquisa, além dos objetivos e a organização do trabalho.

#### <span id="page-15-1"></span>**1.1 Contextualização**

Durante a Primeira Conferência Intergovernamental sobre Educação Ambiental que ocorreu em 1977, foi definido que: "A Educação Ambiental é considerada um processo permanente, no qual os indivíduos e a comunidade tomam consciência do meio ambiente e adquirem os conhecimentos, os valores, as habilidades, as experiências e a determinação que os tornam aptos a agir individual e coletivamente para resolver problemas ambientais presentes e futuros" (PELICIONI, 1998).

No Brasil, existe a Lei n° 9795 que leva em pauta esse assunto. Em específico, no Artigo 2° do Capítulo 1 consta que este tipo de educação é fundamental e ainda afirma que deve estar presente "(...) de forma articulada, em todos os níveis e modalidades do processo educativo, em caráter formal e nãoformal" (BRASIL, 1999).

Outra comprovação da importância desse assunto é a existência de diversas iniciativas do governo e de organizações não governamentais, com o objetivo de trazer informação e aumentar a consciência das pessoas sobre os problemas ambientais (PELICIONI, 1998).

Para auxílio nesta tarefa, uma tecnologia que pode ser muito útil é a Realidade Aumentada (RA) (DIAS, ZORZAL, 2013). A RA pode ser definida como a inserção de objetos virtuais no ambiente real em tempo real, com o apoio de algum dispositivo tecnológico, usando a interface do ambiente real, adaptada para visualizar e manipular os objetos reais e virtuais (KINER, KINER, 2008). Todavia, para que o uso da RA seja eficiente é necessário analisar sua aplicação na finalidade proposta (SILVA et al., 2014).

#### <span id="page-15-2"></span>**1.2 Problemática**

Durante o IV Relatório de Avaliação do Painel Intergovernamental de Mudanças Climáticas (IPCC), da ONU, que veio a público afirmar, com 90% de confiança, que as atividades humanas são as principais causas do aquecimento global observado nos últimos 50 anos. O relatório projeta que o planeta continuará a aquecer numa taxa de 0,2 °C por década nas próximas duas a três décadas. Até o final do século XXI a temperatura média global pode subir de 2 °C a mais de 4 °C; o nível médio do mar, entre 28 e 59 cm, com o risco de se elevar mais de 1m, se a tendência de degelo das grandes massas de gelo da Groenlândia e da Antártica Ocidental continuar a acelerar (NOBRE, 2008).

Ainda em Nobre (2008), ressalta que no Brasil estudos sobre as mudanças climáticas mostram que as temperaturas aumentaram 0,75 °C nos últimos 50 anos e as temperaturas mínimas, quase 1°C. Esses estudos também mostram que já ocorrem mais ondas de calor, menor número de noites frias e, pelo menos na parte sul e sudeste do país, onde há registros climáticos disponíveis, também aumento da ocorrência de chuvas intensas, respondendo, em parte, pelo crescente número de desastres naturais, como deslizamentos em encostas e inundações. Em resumo, um quadro de mudanças climáticas preocupante para todo o país.

Na Amazônia os impactos do aquecimento global são alarmantes. Pois, existem ameaças concretas de colapso de parte da floresta amazônica, especialmente nas suas porções central e oriental, com erosão da rica biodiversidade. Espécies da flora e da fauna, particularmente as endêmicas, dificilmente conseguiriam adaptar-se à velocidade espantosa das mudanças climáticas (NOBRE, 2008).

Entretanto, a história evolutiva da sociedade mostra que mudanças significativas geralmente ocorrem a partir de pequenas iniciativas, ou seja, um conjunto de pessoas pode iniciar e fazer a diferença. Um método é trabalhar com campanhas e projetos que enfatizem os valores que a mudança para uma vida educada sustentavelmente pode ser benéfica (MILLER, SPOOLMAN, 2015).

Desta forma, o presente trabalho promove a educação ambiental por meio da produção e divulgação de material informativo interativo com a tecnologia de Realidade Aumentada. Assim, possibilitando que haja uma melhor compreensão sobre a educação ambiental e como devemos preservar o meio ambiente.

#### <span id="page-16-0"></span>**1.3 Justificativa**

Pensar em educação ambiental significa realizar no ambiente escolar ações que promovam à formação dos indivíduos, por meio de práticas educativas eficazes que contribuam efetivamente para despertar a conscientização ambiental. Nesse sentido, a educação busca a superação da fragmentação do conhecimento referente à responsabilidade ambiental que os indivíduos possuem com o futuro das próximas gerações (PAULA, HAIDUKE, SELEME, 2011).

Para que essa questão seja abordada de maneira satisfatória, devem ser elaboradas e desenvolvidas práticas educativas referenciadas pelo paradigma da complexidade, o que provocaria a reflexão sobre o risco para a existência humana e a dimensão dos problemas que afetam o meio ambiente, criados pela sociedade (JACOBI, 2000).

Dessa forma, há necessidade que as reflexões acerca da educação ambiental sejam disseminadas e atinjam um número cada vez maior de pessoas. Nesse sentido, a tecnologia emergente de RA pode ser utilizada como ferramenta de conscientização, buscando evidenciar ao indivíduo o papel que o mesmo deve desempenhar em relação às questões ambientais, no atual cenário mundial (DIAS, ZORZAL, 2013). Dessa forma, a utilização da RA possibilitará apoiar o processo de conscientização sobre a educação ambiental (DIAS, ZORZAL, 2013). Pois, Permite que os alunos possam "ver" objetos que trabalham a representação de um determinado tema com grande riqueza de detalhes (QUEIROZ, TORI, NASCIMENTO, 2017).

Portanto, torna-se evidente que a Educação Ambiental, já era apresentada como principal solução para os impactos humanos sobre o meio ambiente. Nessa perspectiva, a motivação principal desta pesquisa é produzir e divulgar *folders* interativos sobre a preservação do meio ambiente com interatividade por meio da tecnologia de Realidade Aumentada.

#### <span id="page-17-0"></span>**1.4 Objetivos**

#### **Geral**

Propor um processo de divulgação inovador sobre a educação ambiental, por meio da criação e divulgação de folders informativos interativos com a tecnologia de Realidade Aumentada, que visa instigar a reflexão sobre a preservação do meio ambiente.

#### **Específicos**

- Investigar e extrair características de aplicações existentes, identificadas a partir da Revisão Bibliográfica, que possam servir de base para fomentar a elaboração do folder informativo interativo com Realidade Aumentada;
- Aplicar o modelo de sistema de visão por vídeo baseada em monitor para desenvolvimento da aplicação móvel de Realidade Aumentada que torna interativo as informações do folder;
- Analisar os resultados obtidos com o uso da tecnologia de Realidade Aumentada com o folder informativo;
- Verificar se o folder informativo interativo com a Realidade Aumentada contribui para apoiar a divulgação sobre a preservação do meio ambiente.

### <span id="page-18-0"></span>**1.5 Organização do Trabalho**

No Capítulo 1 (Introdução) foram apresentadas as principais características que conduzem este trabalho, descrevendo e contextualizando a definição o problema, a justificativa e os objetivos. Outros quatro capítulos constituem este trabalho, são eles:

**Capítulo 2 – Fundamentação Teórica**: Apresenta as principais abordagens sobre a educação ambiental, sobre a tecnologia de Realidade Aumentada. Descreve ainda, os principais trabalhos relacionados que foram utilizados na pesquisa.

**Capítulo 3 – Metodologia**: Apresenta a metodologia empregada no estudo, as tecnologias utilizadas e o processo de desenvolvimento do folder informativo interativo e as etapas da pesquisa.

**Capítulo 4 – Avaliação do Folder Informativo Interativo com RA**: Apresenta a condução e os resultados dos estudos experimentais e as ameaças à validade do trabalho.

**Capítulo 5 – Conclusões e Perspectivas Futuras**: Neste capítulo são apresentadas as considerações finais, as limitações encontradas durante a pesquisa e as indicações de trabalhos futuros.

# <span id="page-19-0"></span>**2 FUNDAMENTAÇÃO TEÓRICA**

Neste Capítulo serão apresentados os conceitos base para a realização desse trabalho. Dentre esses, a educação ambiental, a Realidade Aumentada, a Realidade Aumentada na Educação. Além dos trabalhos relacionados que serviram para o desenvolvimento desta pesquisa.

#### <span id="page-19-1"></span>**2.1 Educação Ambiental**

A Educação Ambiental está experimentando uma integração no currículo educativo, que vai além de tema transversal, como era considerada anteriormente. O motivo é a grande preocupação que existe em relação aos perigos da mudança climática, que é causada, dentre outros fatores, pelo processo de industrialização e pelo consumo desenfreado, principalmente nos países desenvolvidos (GARCÍA, ORTEGA, ZEDNIK, 2017).

As mudanças pautadas na legislação, que procuram reduzir o impacto negativo das medidas ambientais, não são suficientes para impedir esta situação. Prova disso são as reuniões internacionais cada vez mais frequentes sobre alterações legislativas em cada país, com a finalidade de melhorar as ações de proteção e conservação ambiental (GONZÁLEZ DÍAZ et. al, 2014). Podemos exemplificar a cúpula que se reuniu em Paris para debater questões do Meio Ambiente (PLANELLES, 2015). Estes acordos precisam de apoio na Educação, pois as atuais condições em que se desenvolve o mundo exigem mais fortemente a Educação Ambiental como uma via para formar as novas e futuras gerações.

A Educação Ambiental moderna propõe um processo de instrução (método pedagógico) comprometido com a recuperação do sentido humano do espaço habitado, abrangendo tanto a dimensão ambiental quanto as dimensões sociais e mentais, a partir de uma didática específica para a Educação Ambiental, com base em um modelo de ensino estruturado nas perspectivas construtivista (GARCÍA, ORTEGA, ZEDNIK, 2017).

#### <span id="page-19-2"></span>**2.2 Tecnologia de Realidade Aumentada**

A Realidade Aumentada (RA) pode ser definida como a inserção de objetos virtuais no ambiente real (imagens dinâmicas, sons espaciais, sensações tátil), a partir da utilização de recursos tecnológicos e devidamente posicionado no espaço (KINER, KINER, 2001). Essa tecnologia torna-se eficiente por possuir a capacidade de exibir objetos com uma grande riqueza de detalhes (CARDOSO, 2014). A Figura 1 ilustra o funcionamento de um sistema com a tecnologia de RA.

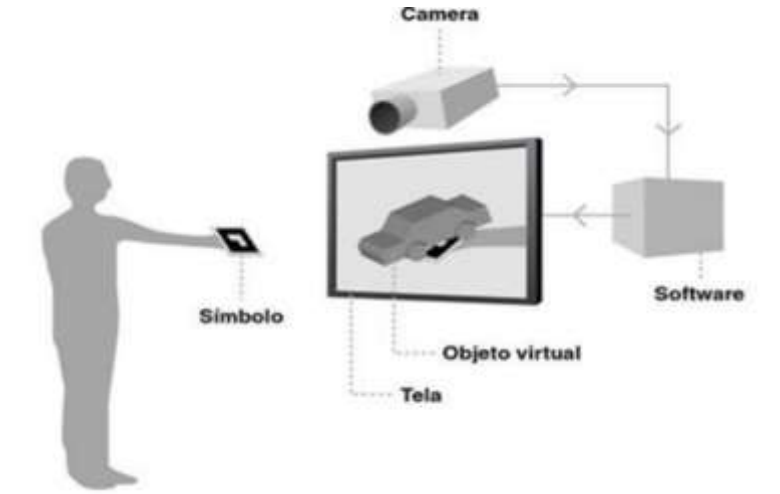

<span id="page-20-0"></span>**Figura 1** - Exemplo de funcionamento de um sistema com a tecnologia de Realidade Aumentada. Fonte: Cardoso (2014)

O processo de funcionamento de sistemas com RA ocorre quando o usuário posiciona o marcador (símbolo) no campo de atuação da câmera, que por sua vez, captura suas características, fazendo uma busca no software para verificar qual objeto tem relação com o marcador e em seguida exibe o objeto virtual na tela. Dessa forma, aplicações com a tecnologia de RA podem ser utilizadas em diversas áreas do conhecimento, como ensino-aprendizagem, reabilitação, psicologia, marketing, indústria e saúde (KINER, KINER, 2001).

#### <span id="page-20-1"></span>**2.2.1 Modelo de sistema de visão por vídeo baseada em monitor**

De acordo com Nakamoto (2012), um dos principais modelos de Realidade Aumentada é o sistema de visão por vídeo baseada em monitor. Esse sistema utiliza uma *webcam* para capturar o ambiente. Depois de capturado, a cena real é misturada com os objetos virtuais gerados por computador e apresentada no monitor. O ponto de vista do usuário normalmente é fixo e depende do posicionamento da *webcam*. A Figura 2 mostra o diagrama de funcionamento do sistema de visão por vídeo baseado em monitor.

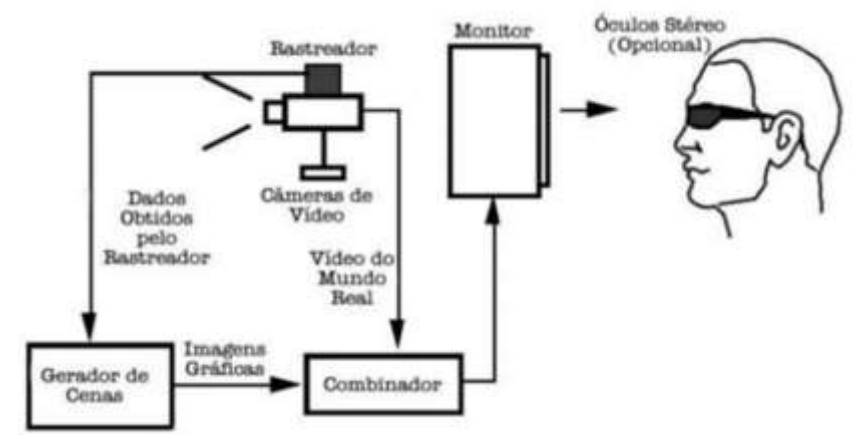

**Figura 2** - Sistema de visão por vídeo baseada em monitor. Fonte: Nakamoto (2012)

#### <span id="page-21-1"></span><span id="page-21-0"></span>**2.3 Realidade Aumentada na Educação**

O processo de aprendizagem de cada indivíduo é a base para o desenvolvimento humano, sendo construído por meio das experiências sociais. A comunicação e a participação em processos interativos que possibilitam a construção do conhecimento de cada pessoa (VYGOTSKY, 1987). Dessa forma, o acesso aos recursos tecnológicos oferecidos pela sociedade, como escola e a tecnologia, contribuem de maneira satisfatória nos processos de aprendizagem do aluno.

A principal razão de utilizar a tecnologia de RA no âmbito educacional é o estimulo, pois é um nobvo método de instrução e representação dos conteúdos e facilita a compreensão por parte do aluno, além de ajudar o docente em suas práticas pedagógicas (CARDOSO, 2014).

A RA apresenta algumas características quando usadas na educação. Por exemplo: (1) As experiências com a RA complementam os conteúdos abordados nas aulas; (2) A RA enriquece o ambiente real potencializando o processo didáticopedagógico (BILLINGHURST, DUENSER, 2012). Desta forma, é notável o potencial da utilização da tecnologia de RA na educação, envolvida diretamente no processo de instrução e representação de conteúdos a serem estudados. Onde os alunos poderão completar as informações transmitidas pelos docentes de maneira simples, pois não requer grandes conhecimentos em informática (HERNANDES et al., 2010).

#### <span id="page-22-2"></span>**2.4 Trabalhos Relacionados**

São apresentadas pesquisas científicas que utilizam a Realidade Aumentada e/ou Realidade Virtual no contexto educacional, que serviram como suporte para a realização desse projeto, entre eles estão: Trindade, Souza, Oliveira (2018), Pires, Pereira, Pipitone (2016), García, Ortega, Zednik (2017) e Dias, Zorzal (2013).

### <span id="page-22-3"></span>**2.4.1 Trindade, Souza, Oliveira (2018)**

A pesquisa tem o título "A Utilização das Tecnologias de Realidade Aumentada em Virtual para Ensino das Características Geográficas do Estado do Amazonas", onde os autores apresentam a avaliação e validação de dois aplicativos que utilizam as tecnologias de Realidade Aumentada (RA) denominado RAAM e de Realidade Virtual (RV) denominado RVAM. O texto informa que o objetivo dos aplicativos é apoiar o processo de ensino das características geográficas do Amazonas. A Figura 3 mostra o *layout* das telas do aplicativo RAAM.

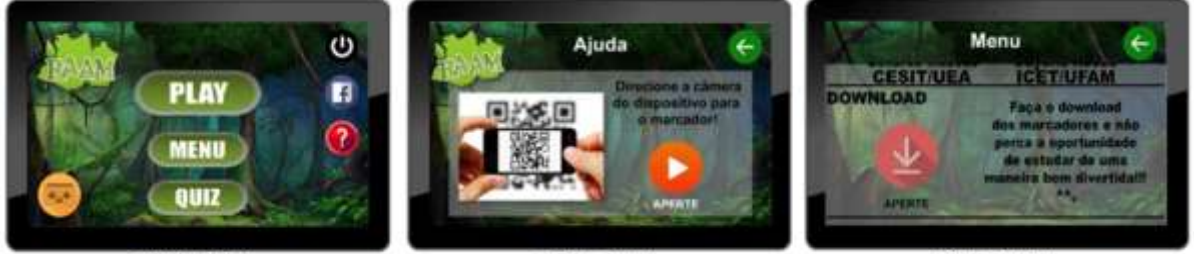

1) Tela Inicial

```
2) Tela Ajuda
```
3) Tela Menu

**Figura 3** - Principais telas do aplicativo RAAM. Fonte: Trindade, Souza, Oliveira (2018)

<span id="page-22-0"></span>Os autores ainda indagam que o estado do Amazonas possui diferentes aspectos geográficos, como fauna, flora, relevos e principais hidrovias. Dessa forma, viu-se a oportunidade de desenvolver os aplicativos de RA e RV para ser utilizado como ferramentas pedagógicas, permitindo a aproximação dos alunos com os conteúdos abordados em sala de aula. A Figura 4 mostra exemplos dos objetos virtuais sobrepostos pela RA a partir do funcionamento do aplicativo RAAM.

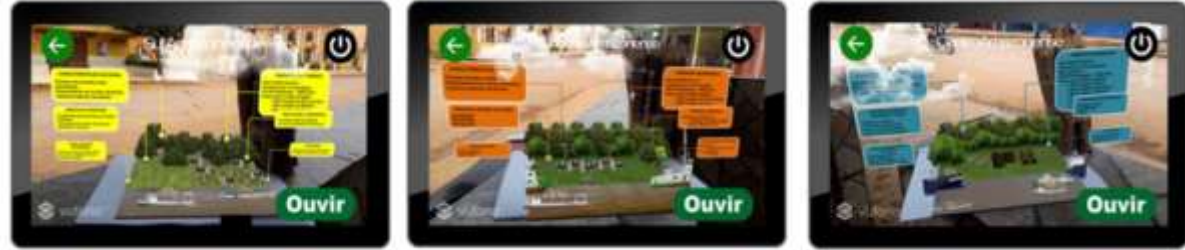

1) Mesorregião Sul Amazonense

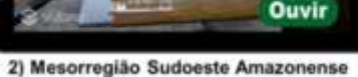

3) Mesorregião Centro Amazonense

<span id="page-22-1"></span>**Figura 4** - Objetos virtuais sobrepostos no aplicativo RAAM. Fonte: Trindade, Souza, Oliveira (2018)

A Figura 5 mostra a visão pelo *smartphone* dos cenários de RV, onde o aluno pode mover-se a partir do funcionamento do aplicativo RVAM.

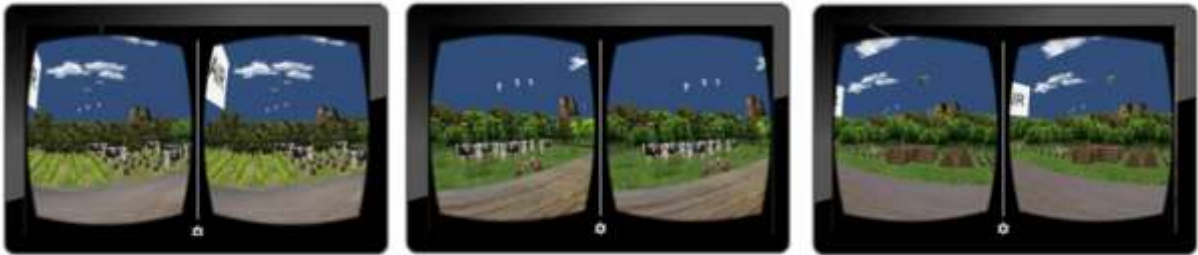

1) Cenário Sul Amazonense

2) Cenário Sudoeste Amazonense

3) Cenário Centro Amazonense

**Figura 5** - Cenários virtuais no aplicativo RVAM. Fonte: Trindade, Souza, Oliveira (2018)

<span id="page-23-0"></span>Os resultados apresentados pelos autores sobre o nível de aceitação tecnológica e o repasse de informação dos aplicativos RAAM e RVAM apresentam potencialidades didáticas que podem apoiar o processo de ensino da caracterização geográfica do estado do Amazonas. No entanto, os autores ressaltam que os resultados não garantem efetividade quanto à aprendizagem, visto que seria necessário um período longo de estudo utilizando os aplicativos como recursos didáticos no plano de ensino da disciplina para que fosse possível medir o impacto das tecnologias propostas.

#### <span id="page-23-1"></span>**2.4.2 Pires, Pereira, Pipitone (2016)**

O trabalho é intitulado como "O uso do *Google Earth* e a Apresentação de Imagens Tridimensionais como Ferramentas Complementares para a Educação Ambiental", os autores promoveram um relato de experiência da prática diferenciada de ensino-aprendizagem utilizando geotecnologias como ferramenta de conhecimento do espaço cotidiano do aluno. Realizou-se uma atividade com o uso de imagens produto de geotecnologias e que permitem uma visualização tridimensional, explorando junto com os alunos as relações dos elementos do espaço perceptíveis neste tipo de visualização com a educação ambiental.

O recurso geotecnológico incorporado ao projeto foram imagens capturadas por satélite do *Google Earth*, focalizando os arredores da Escola Estadual Prof. Dr. João Chiarini, localizada no bairro Vila Fátima, em Piracicaba (SP), especialmente ao tipo de ocupação, desenvolvimento local e suas implicações socioambientais. A Figura 6 mostra uma das imagens utilizada na pesquisa.

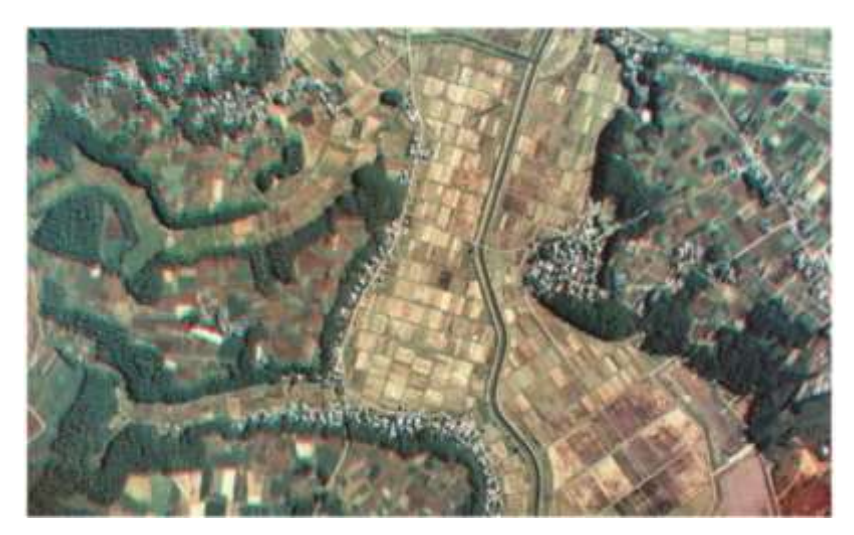

**Figura 6** - Imagem de satélite da província de Chiba, Japão. Fonte: Pires, Pereira, Pipitone (2016)

<span id="page-24-0"></span>Os autores realizaram a confecção dos óculos, utilizando um modelo obtido em PDF (Figura 2), papel cartonado branco, papéis celofane azul e vermelho, tesoura e cola. Montado 30 óculos 3D, de acordo com o número de alunos que participaram da pesquisa. A Figura 7 apresenta o modelo dos óculos 3D.

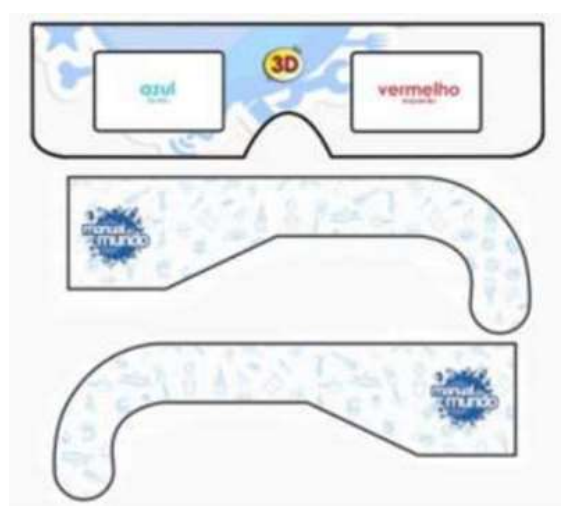

**Figura 7** - Modelo de óculos 3D. Fonte: Pires, Pereira, Pipitone (2016)

<span id="page-24-1"></span>Assim, os autores concluíram que a utilização de geotecnologias por imagens tridimensionais (imagens de satélite) retiradas do *Google Earth*, foi bem aceita pelos alunos. A opção por essas técnicas deve ser bem planejada pelo professor para atender ao máximo os objetivos pedagógicos desejados. Observou-se que a interação dos alunos com essas metodologias foi positiva e contribuiu para auxiliar na superação de dificuldades presentes no processo de ensino-aprendizagem, com a visualização de relevos e identificação de elementos cartográficos, como rios e bacias hidrográficas.

## <span id="page-25-2"></span>**2.4.3 García, Ortega, Zednik (2017)**

A pesquisa é intitulada como "Realidades Virtual e Aumentada: estratégias de Metodologias Ativas nas aulas sobre Meio Ambiente", os autores afirmam que o trabalho tem o objetivo de aproximar o leitor das oportunidades e das vantagens de duas tecnologias inovadoras que estão se integrando ao contexto educacional, a Realidade Virtual e Realidade Aumentada.

Definições e características da RA e RV são abordadas com o objetivo de diferencia-las. Além de apresentar alguns aplicativos que trabalham o contexto da Educação Ambiental, com o objetivo de compartilhar com os professores novas estratégias que façam uso das metodologias ativas e novos recursos digitais. Ainda são abordadas algumas experiências de uso dessas tecnologias aplicadas ao ensino/aprendizagem do Meio Ambiente e quais são as suas vantagens para a Educação. As Figuras 8 e 9 apresentam as ferramentas utilizadas na pesquisa.

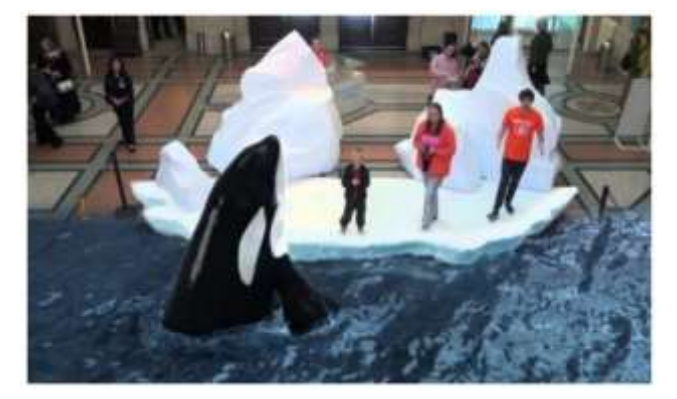

**Figura 8** – Interatividade com Realidade Aumentada da *National Geographic* para grandes espaços. Fonte: García, Ortega, Zednik (2017)

<span id="page-25-0"></span>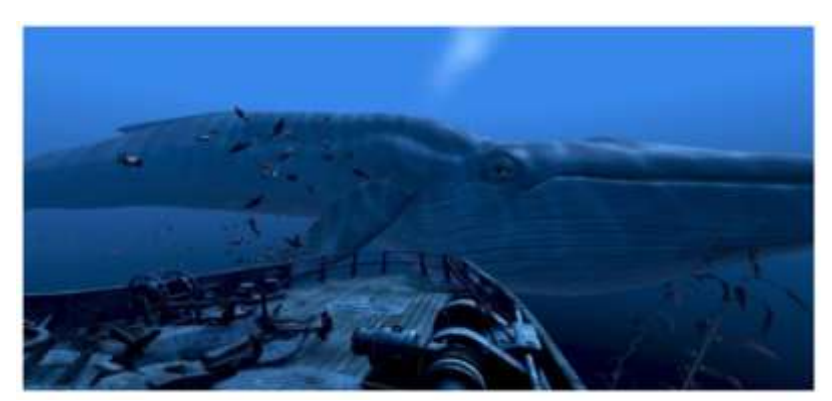

<span id="page-25-1"></span>**Figura 9** – Interatividade com Realidade Virtual com vídeo do Canal *YouTube* da HTC Vive. Fonte: García, Ortega, Zednik (2017)

Ao longo da pesquisa são expostas diferentes alternativas de trabalhar a Educação Ambiental com a Realidade Aumentada e Realidade Virtual. Também são apresentadas exemplos de Metodologias Ativas como estratégia essencial no

desenvolvimento de atividades que objetivem o protagonismo do aluno enquanto ser autônomo, viabilizando a aprendizagem significativa acerca do Meio Ambiente e, consequentemente, proporcionando maior desenvolvimento da consciência ambiental.

Os autores promovem reflexões sobre a integração adequada dessas tecnologias na Educação, ressaltando como é essencial considerarmos tanto contextos educacionais, tais como o tipo de conteúdo a ser trabalhado, quanto o nível de desenvolvimento da competência digital de professores.

#### <span id="page-26-1"></span>**2.4.4 Dias, Zorzal (2013)**

O trabalho tem o título "Desenvolvimento de um Jogo Sério com Realidade Aumentada para Apoiar a Educação Ambiental", os autores apresentam um sistema que serve para auxiliar a conscientização ambiental. Trata-se de um jogo sério (jogo cuja principal objetivo não é o entretenimento) que usa o recurso da tecnologia de Realidade Aumentada e o dispositivo *Kinect* da *Microsoft* que dispõe de funcionalidades referentes ao reconhecimento de gestos e voz. Ainda é informado que o jogo se concentra em ajudar no ensino para despejar adequadamente lixo.

O funcionamento do primeiro nível do jogo consiste da seguinte maneira, o jogador irá se deparar com diversos resíduos "caindo" (se movendo verticalmente) na tela em direção à parte inferior da mesma. Para impedir que o lixo atinja o solo, é necessário que o jogador "pegue-o" e descarte-o na lixeira. O jogador deve jogar o lixo na lixeira correta, ou seja, na que corresponda ao tipo do lixo que está sendo despejado. O primeiro nível possui a duração de 60 segundos. A Figura 10 apresenta o cenário correspondente ao primeiro nível.

<span id="page-26-0"></span>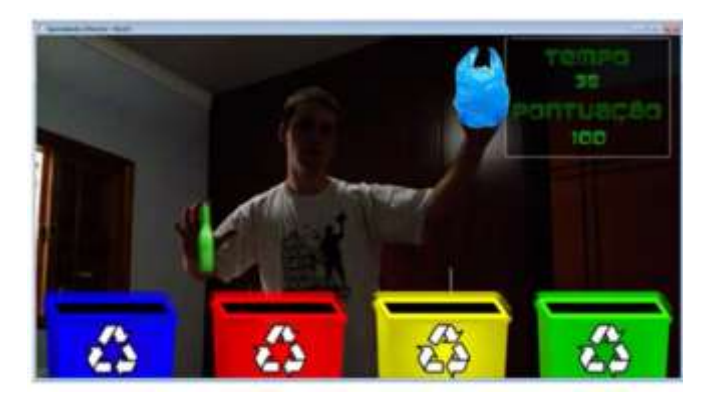

**Figura 10** – Jogador interagindo no cenário correspondente ao Nível 1. Fonte: Dias, Zorzal (2013)

Os autores informam que à medida que o jogador descartar o lixo na lixeira correta, a pontuação do mesmo é incrementada. Se um lixo for jogado em uma lixeira incorreta, será decrementado um valor da pontuação do jogador.

No segundo nível é exibido um resíduo que deve cair na lixeira correspondente. Este lixo fica sobre uma plataforma (porta), a qual pode ser controlada pelas mãos do jogador. Esta plataforma dá acesso à lixeira que deve estar posicionada logo abaixo. Estando o usuário com suas mãos abaixadas, a plataforma manterá seu estado inicial (fechada). Elevando as duas mãos de tal forma que fiquem acima de sua cabeça, esta se abre e o lixo cai na lixeira que estiver embaixo. A Figura 11 apresenta o cenário correspondente ao segundo nível.

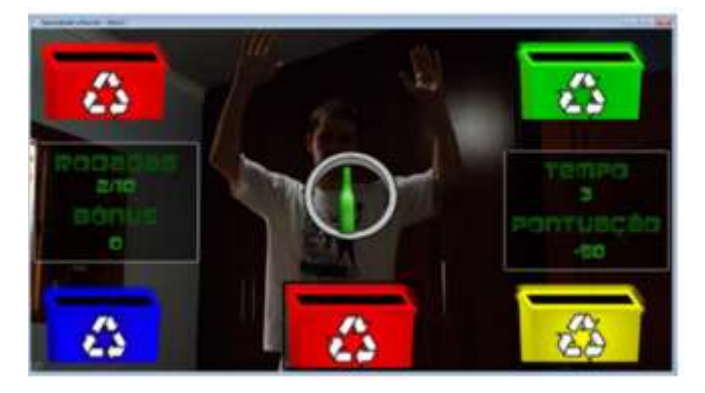

<span id="page-27-0"></span>**Figura 11 –** Jogador interagindo no cenário correspondente ao Nível 2. Fonte: Dias, Zorzal (2013) Os autores afirmam que o jogo desenvolvido neste projeto contém elementos que possibilitou analisar na prática as características supracitadas, principalmente após os testes realizados com os usuários, os quais confirmam as características de um jogo sério e da Realidade Aumentada. Também informam que foram obtidas avaliações satisfatórias com os testes, tanto nas questões objetivas, quanto nas questões discursivas, sendo a grande maioria dos comentários positivos. Porém, os autores questionam que ainda não é possível afirmar que estas estratégias podem ser consideradas ideais para apoiar a Educação Ambiental. Para isso, seria necessário um estudo mais aprofundado com grupos de usuários e especialistas no assunto.

# <span id="page-28-1"></span>**3 METODOLOGIA, MODELAGEM E ETAPAS DE IMPLEMENTAÇÃO DO FOLDER INTERATIVO**

Este Capítulo apresenta os procedimentos metodológicos adotados nesta pesquisa para o desenvolvimento do *Folder* Interativo com Realidade Aumentada, visando apoiar o processo de ensino da Educação Ambiental. É apresentada ainda, a modelagem da arquitetura, as ferramentas tecnologias utilizadas na implementação do aplicativo que promove a sobre posição das informações no *folder* em RA.

#### <span id="page-28-2"></span>**3.1 Metodologia**

A metodologia aplicada neste trabalho é adaptada parcialmente de Trindade (2018). A metodologia baseia-se em estudo experimental de caráter qualitativo, como o intuito de promover a aceitação do recurso tecnológico pelos usurários finais. A abordagem utilizada nesta pesquisa possui quatro etapas, conforme é apresentado na Figura 12.

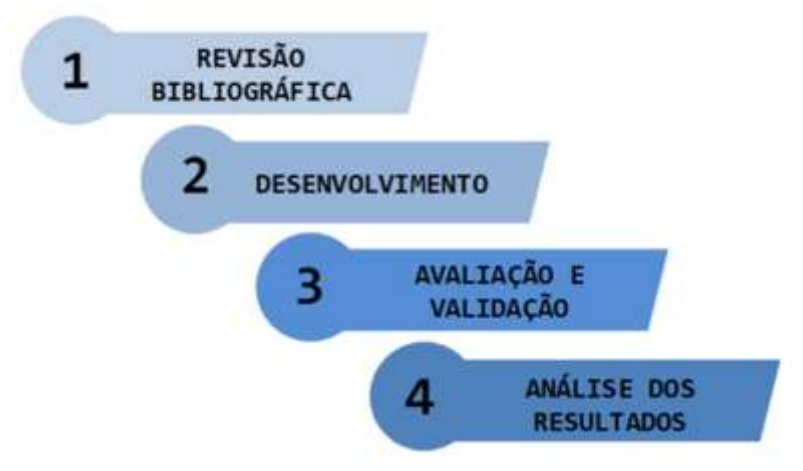

**Figura 12 –** - Visão geral da metodologia, adaptada de Trindade (2018). Fonte: do Autor

<span id="page-28-0"></span>As quatro etapas que compõem a metodologia são: Revisão da Literatura, Desenvolvimento, Avaliação e Validação e a Análise de Resultados. Abaixo descreve-se cada passo da metodologia.

1º) Revisão da Literatura: Nesta etapa, foram buscadas fundamentações teóricas acerca dos assuntos tratados na pesquisa para que colaborasse com a elaboração das posteriores etapas da pesquisa, para isso realizou-se buscas em repositórios de trabalhos acadêmicos, como o *Google Scholar*, além de anais de eventos científicos como: Simpósio Brasileiro de Informática na Educação, Workshop de Informática na Escola, Congresso da Sociedade Brasileira de

Computação, Conferência Internacional de Informática Educativa. Dessa forma, pudéssemos compor os Capítulos 1 e 2 deste trabalho, apoiar a definição de um cronograma de levantamento bibliográfico da literatura mais precisa e abrangente.

2º) Desenvolvimento: Nessa etapa, primeiramente elaborou-se a proposta inicial, de acordo com as evidências literárias, enfatizando na obra de Miller e Spoolman (2015), intitulada "Ciência Ambiental" para levantamento técnico sobre Educação Ambiental e no trabalho de Trindade (2018) para uma análise técnica sobre a Realidade Aumentada e a empregabilidade na educação. Dessa forma, executou-se atividades para o desenvolvimento de um sistema de reprodução de informações em Realidade Aumentada que tem como base para sobreposição a utilização de *folders*. Para o desenvolvimento foram utilizadas as seguintes ferramentas: *Microsoft Publisher*, *Unity* 3D, *Vuforia*, *Android* SDK (*Software Development Kit*) e *Android* NDK (*Native Development Kit*).

4º) Avaliação e Validação: Realizou-se o experimento do *folder* interativo de RA durante três dias consecutivos no Centro de Estudos Superiores de Itacoatiara, localizado no município de Itacoatiara-AM, na ocasião estava sendo realizada a XIII Semana de Informática, evento científico promovido pelo curso de Licenciatura em Computação. Desta forma, os participantes do evento puderam visualizar objetos tridimensionais e bidimensionais associando-os Educação Ambiental.

Assim, a pergunta a ser respondida nesta etapa da metodologia é a seguinte: "O *folder* interativo com Realidade Aumentada utilizada de maneira esperada pelos participantes?".

5º) Análise dos Resultados: Após a coleta dos dados foi realizada a análise dos resultados, com intuito de evidenciar a aceitação dos usuários com a utilização do *folder* interativo com RA para auxiliar na Educação Ambiental e discutir a relevância do uso da RA na educação, além de propor futuras adequações e inserção de novas funcionalidades.

#### <span id="page-29-0"></span>**3.2 Descrição Geral do** *Folder* **Interativo com Realidade Aumentada**

Esta pesquisa relata o desenvolvimento do *Folder* Interativo com RA, além da avaliação e validação. Tendo como principal objetivo promover a exposição de informações sobre a Educação Ambiental, possibilitando que os usuários vejam objetos tridimensionais e bidimensionais que estão contidos nas informações do *folder* a partir da utilização de um aplicativo para o sistema operacional *Android*. A modelagem da do sistema do *folder* interativo foi realizado com base nos trabalhos apresentados no Capítulo 2. A Tabela 1 apresentada as oportunidades de desenvolvimento que ajudaram na implementação do *Folder* Interativo com RA.

**Tabela 1 -** Oportunidades de Desenvolvimento. Fonte: dos Autores

<span id="page-30-0"></span>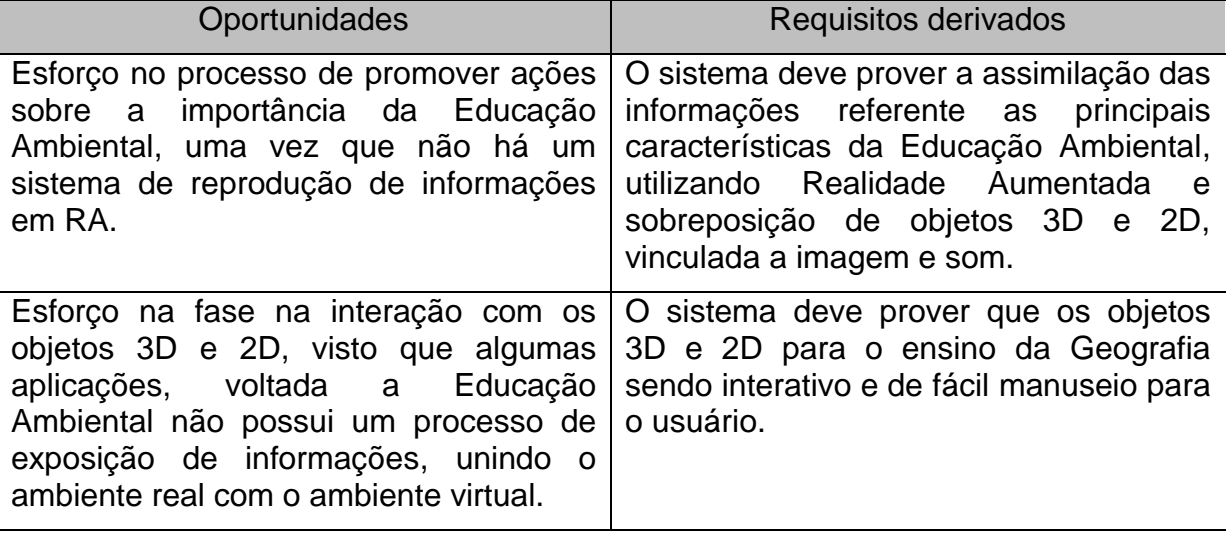

## <span id="page-30-1"></span>**3.3 Elicitação de Requisitos**

Após o estudo e levantamento literário do Capitulo 2, a próxima etapa desta pesquisa foi a elicitação de requisitos. Para Sommerville (2011), elicitação de requisitos de software é um método para adquirir informações que irão interagir com o sistema ou outra pessoa que esteja ligada a organização que será afetada por ele. Esse método tem o intuito de atender a aplicação com serviços de desempenho, restrição de hardware, dentre outros.

Nesse contexto, a técnica utilizada para levantamento de requisitos foi à entrevista. Através da entrevista é possível compreender como os usuários podem interagir com o novo sistema, e quais são suas dificuldades encontradas com o uso de sistemas existentes (SOMMERVILLE, 2011). Dessa forma, foi realizada a entrevista com o professor co-orientador da pesquisa que trabalha com estudos sobre a tecnologia de Realidade Aumentada aplicada a educação, assim, podendo ser extraídas informações que agregavam valores e fatores ao desenvolvimento do *folder* interativo de RA.

## <span id="page-31-2"></span>**3.4 Requisitos e Regras de Negócio**

Os requisitos funcionais de um sistema de software relatam os serviços que ele deve atender ou realizar, e em alguns casos podem tornar claro também o que o sistema não pode fazer (SOMMERVILLE, 2011). A Tabela 2 apresenta os requisitos funcionais do *folder* interativo com RA.

<span id="page-31-0"></span>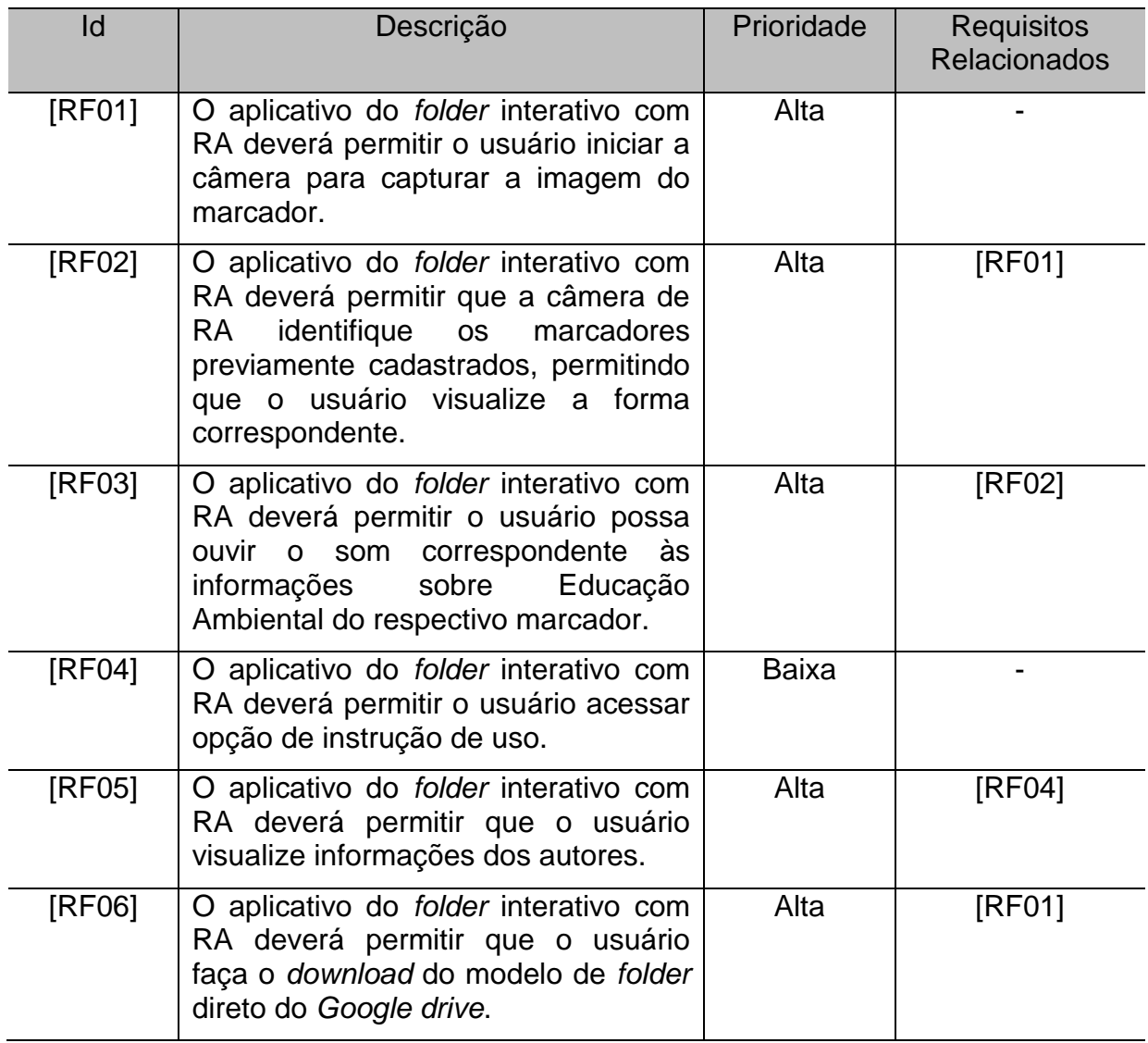

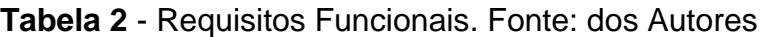

Os requisitos não funcionais são requisitos que restringem os serviços ou funções que um sistema de software oferece, como por exemplo, confiabilidade, tempo de resposta e entre outros (SOMMERVILLE, 2011). A Tabela 3 apresenta os requisitos não funcionais do *folder* interativo com RA.

<span id="page-31-1"></span>**Tabela 3** - Requisitos não Funcionais. Fonte: dos Autores

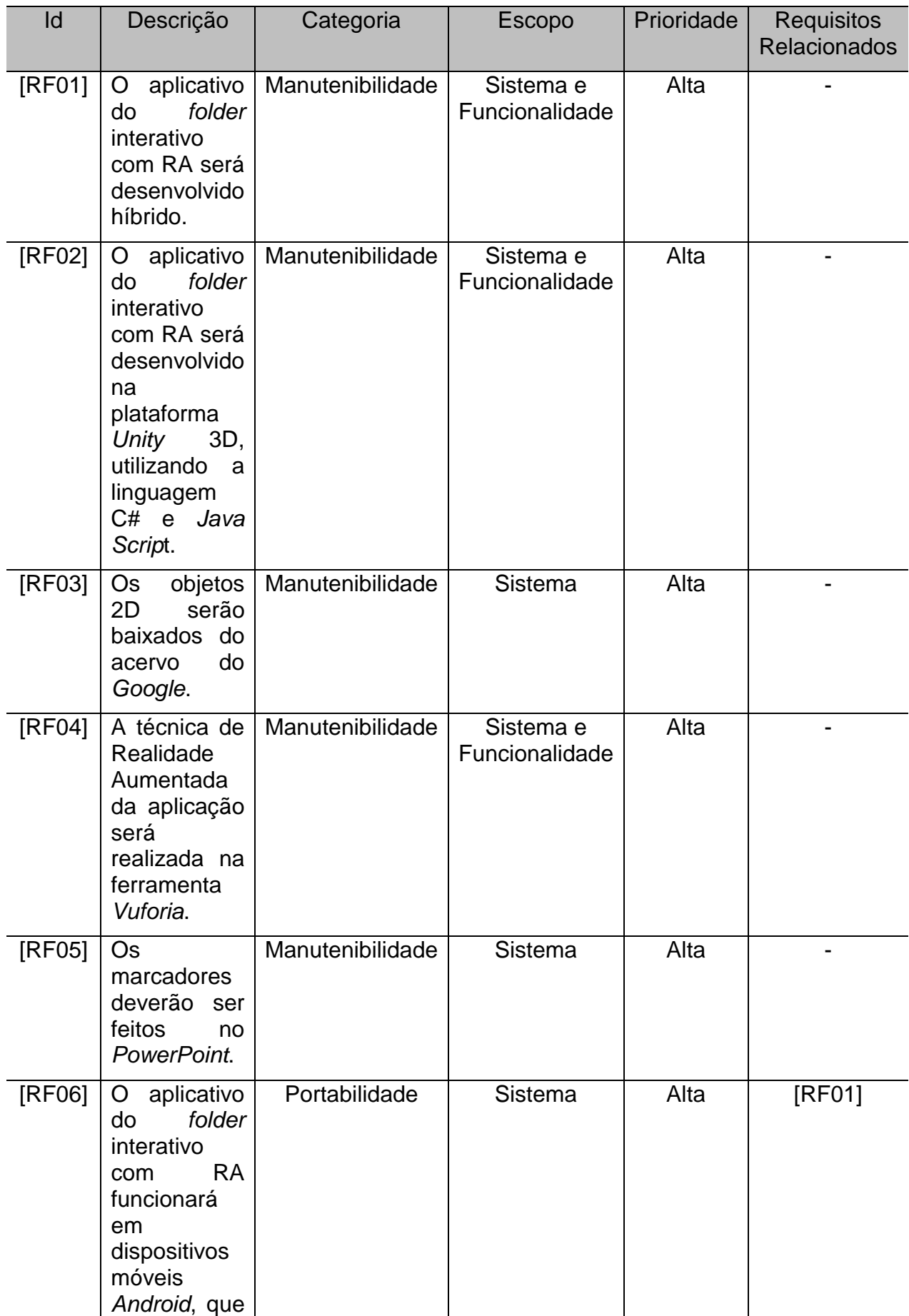

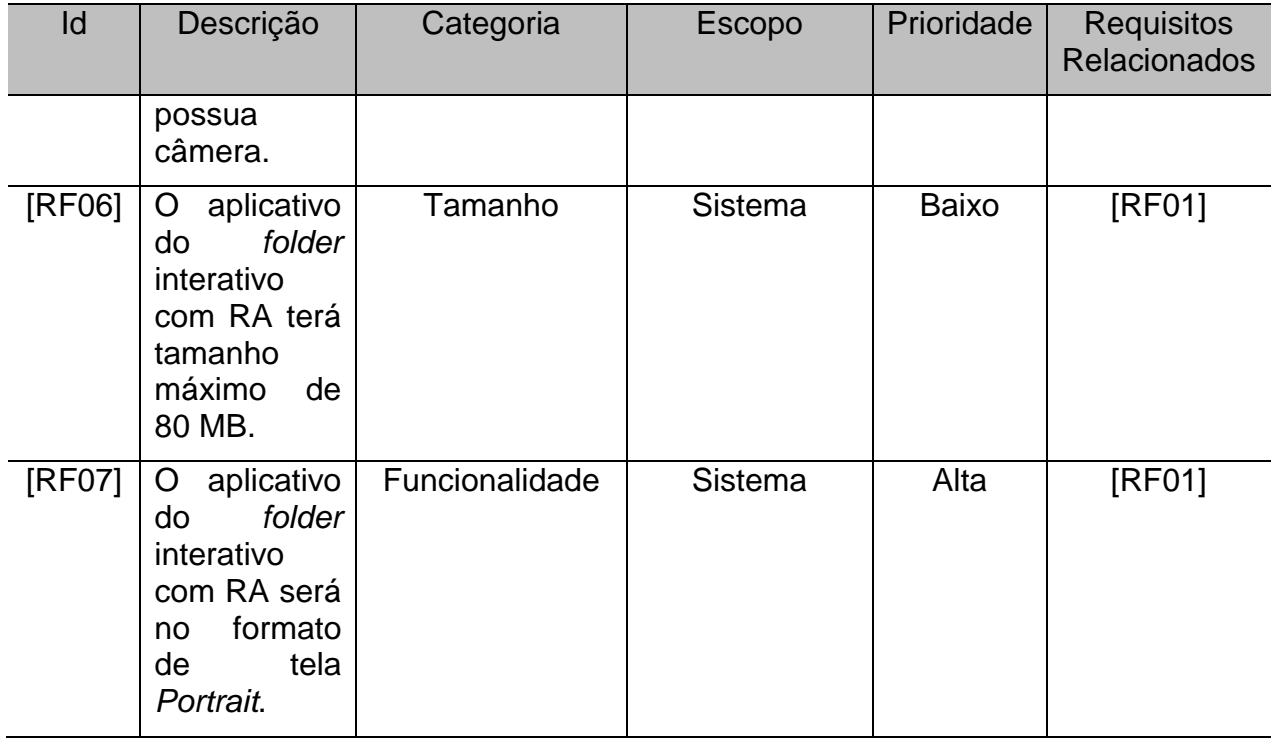

## <span id="page-33-0"></span>**3.5 Modelagem**

A Linguagem de Modelagem Unificada (UML) ajuda organizar e representar os dados, que se trata de uma linguagem visual, que utiliza um padrão de modelagem orientada a objetos (SOMMERVILLE, 2011). Para a modelagem do sistema do *folder* interativo com RA foi utilizado os seguintes diagramas UML: Diagramas de Casos de Uso e o Diagrama de Classe.

### <span id="page-33-1"></span>**3.5.1 Diagramas de Casos de** Uso

Sommerville (2011) destaca que, os casos de usos são conjuntos que representam todas as possíveis interações que há nos requisitos de sistema. Esse diagrama identifica as interações individuais entre o sistema e seus usuários ou outros sistemas. A Figura 13 mostra o cenário de interações do sistema que o usuário poderá realizar.

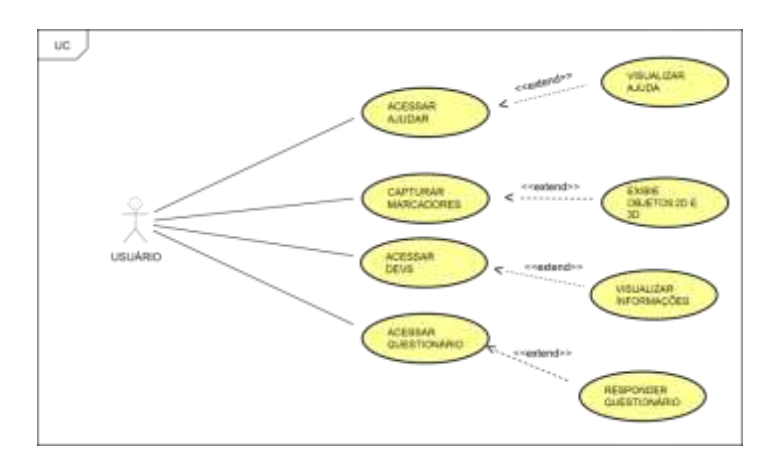

<span id="page-34-0"></span>**Figura 13 –** Diagrama de Caso de Uso do aplicativo do *folder* interativo com RA. Fonte: do Autor

#### <span id="page-34-2"></span>**3.5.2 Diagramas de Casos de Uso**

O diagrama de classes é aplicado para modelar as classes de um sistema, integrando seus atributos, operações e relações e associações que umas têm com as outras. Ele fornece uma visão estática, ou estrutural, do sistema, não mostrando a natureza dinâmica das comunicações entre objetos de classes do diagrama (SOMMERVILLE, 2011). A Figura 14 mostra o Digrama de Classe, e seus relacionamentos, como também estão as principais interações do aplicativo como suas funcionalidades.

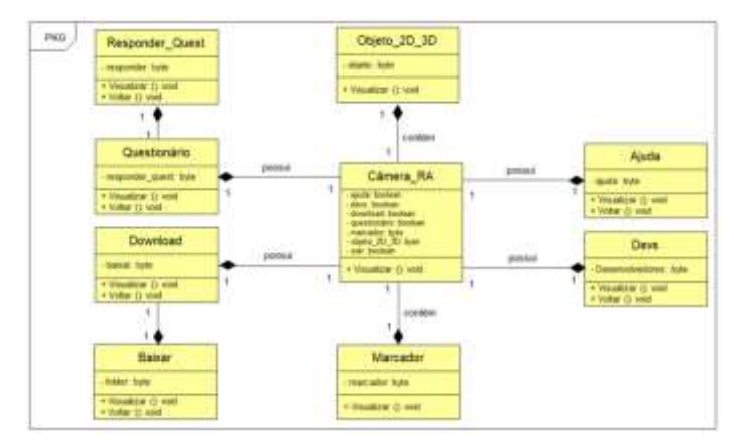

**Figura 14 –** Diagrama de Classe. Fonte: do Autor

#### <span id="page-34-3"></span><span id="page-34-1"></span>**3.5.3 Arquitetura do Sistema do** *Folder* **Interativo com Realidade Aumentada**

A arquitetura de software deverá ser feita para determinar os componentes estruturais da aplicação e os relacionamentos que há entre eles, mostrando como um sistema deverá estar organizado (SOMMERVILLE, 2011). A Figura 15 apresenta a arquitetura do *Folder* Interativo com RA.

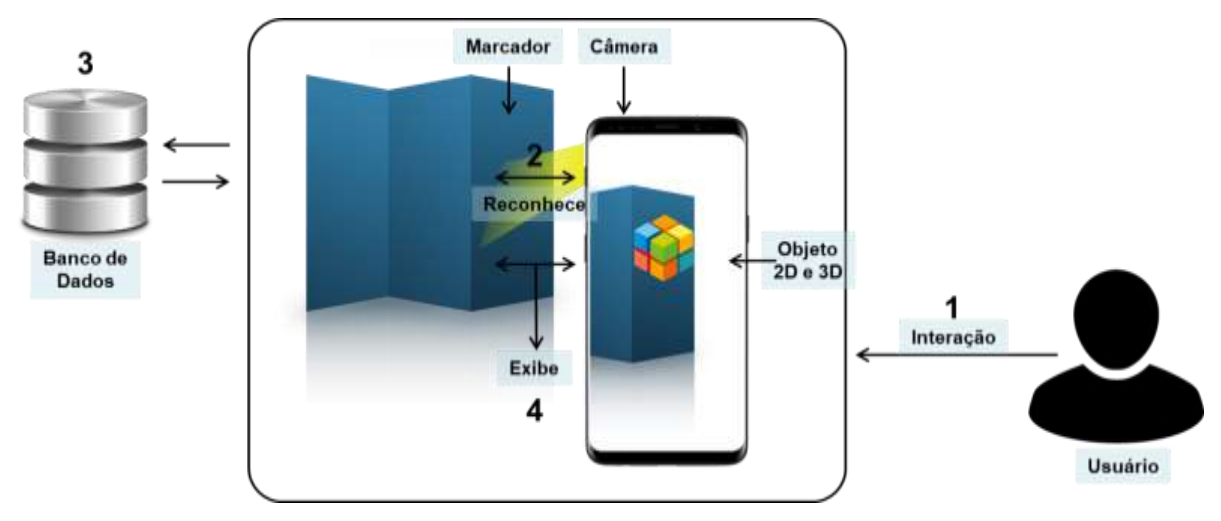

**Figura 15 –** Arquitetura do *Folder* Interativo com RA. Fonte: do Autor

<span id="page-35-0"></span>1) Interação: O usuário irá interagir com o aplicativo do *folder* por meio de uma interface limpa e bem intuitiva. Assim que o usuário executar o aplicativo abrirá a câmera RA o usuário deverá direcionar para o marcador que está presente no *folder*.

2) Reconhece: A câmera RA reconhece o marcador para fazer a comparação do objeto pré-definido.

3) Banco de Dados: No banco de dados será feito a busca pelo objeto prédefinido ao marcador.

4) Exibe: Após a interação, o reconhecimento e a busca no banco de dados, será exibido ao usuário o objeto 2D e/ou 3D correspondente ao marcador.

### <span id="page-35-1"></span>**3.6 Tecnologias Utilizadas**

Para o desenvolvimento de um sistema de reprodução de informações em Realidade Aumentada que tem como base para sobreposição a utilização de *folders*. Dessa forma, para o desenvolvimento utilizou-se as seguintes ferramentas: *Microsoft Publisher*, *Unity* 3D, *Vuforia*, *Android* SDK (*Software Development Kit*) e *Android* NDK (*Native Development Kit*).

### <span id="page-35-2"></span>**3.6.1** *Microsoft Publisher*

É um programa do pacote *Microsoft Office*, que é basicamente usado para diagramação eletrônica, como elaborações de *layouts* com textos, gráficos, fotografias, *folders* e outros elementos. Esse programa é comparado com softwares tais como o *Adobe InDesign* e o *Corel Draw* (MICROSOFT, 2019). A Figura 16

apresenta a logo da *Microsoft Publisher* e a Figura 17 e 18 apresenta o desenvolvimento do *folder*.

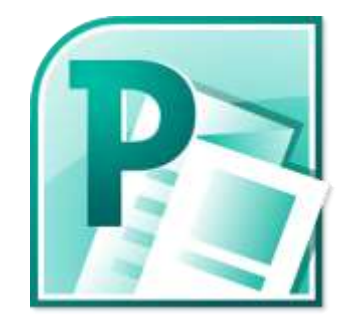

**Figura 16 –** Logo do *Microsoft Publisher*. Fonte: Acervo do *Google*

<span id="page-36-0"></span>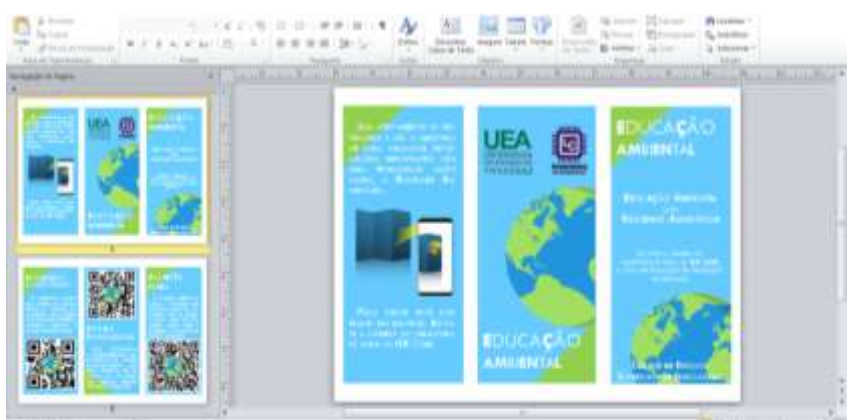

**Figura 17 –** Frente do *Folder*. Fonte: dos Autores

<span id="page-36-1"></span>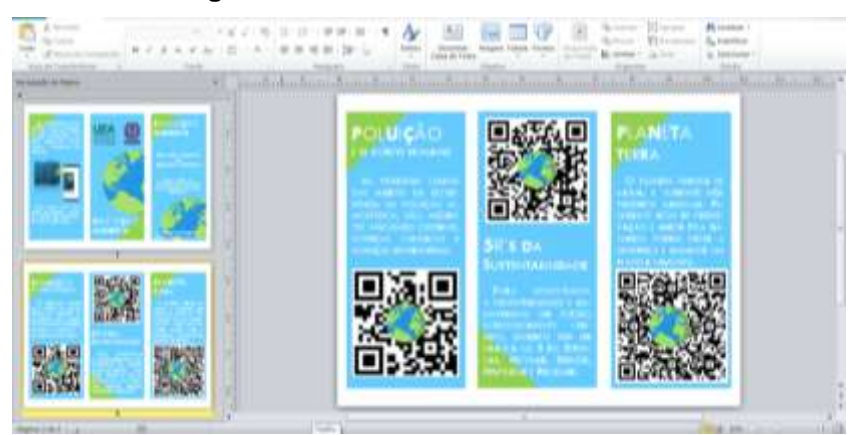

**Figura 18 –** Verso do *Folder*. Fonte: dos Autores

### <span id="page-36-3"></span><span id="page-36-2"></span>**3.6.2** *Unity* **3D**

Essa ferramenta é voltada para o desenvolvimento de jogos, as APIs (*Application Programming Interface*) foram cuidadosamente projetadas tornando-a exclusivamente extensível. Dispõem vários recursos flexíveis, tais como: Animação, gráficos, otimização, áudio, física 2D e 3D e criação de *scripts* na linguagens C# e/ou *Java Script* (UNITY, 2019). A Figura 19 apresenta a logo da *Unity 3D* e a Figura 20 o desenvolvimento do aplicativo do *folder* interativo com RA.

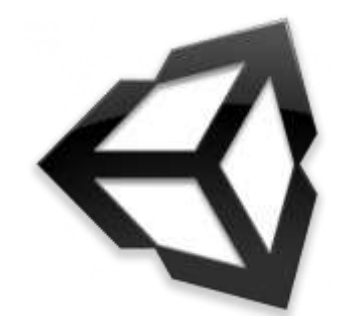

**Figura 19 –** Logo da *Unity* 3D. Fonte: Acervo do *Google*

<span id="page-37-0"></span>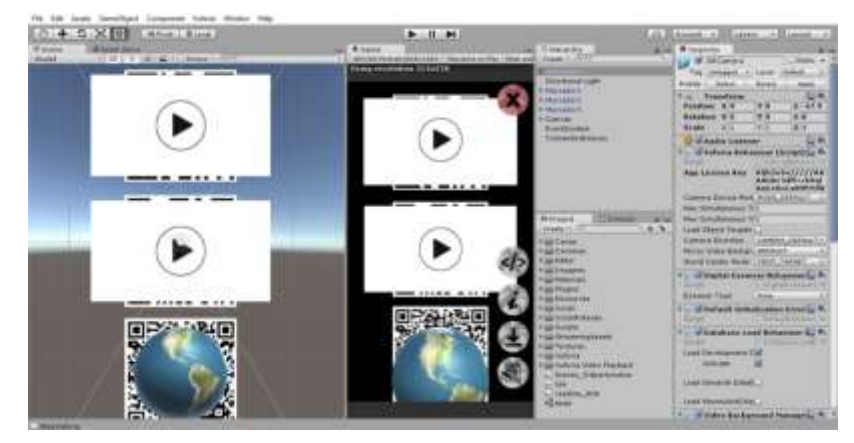

**Figura 20 –** Desenvolvimento do aplicativo do *folder* interativo com RA. Fonte: dos Autores

# <span id="page-37-3"></span><span id="page-37-1"></span>**3.6.3** *Vuforia*

Essa plataforma suporta *smartphones* e *tablets* em *Android* e *iOS*, bem como óculos digitais. Pode-se criar aplicativos no *Android Studio*, no *Xcode* e no *Unity* 3D, além disso, os aplicativos habilitados para a *Vuforia* podem reconhecer uma variedade de objetos, como: Livros, revistas, embalagens e entre outros (VUFORIA, 2019). A Figura 21 apresenta a logo da *Vuforia* e a Figura 22 mostra a licença disponibilizada no *Vuforia* para o desenvolvimento do aplicativo do *folder* interativo.

<span id="page-37-2"></span>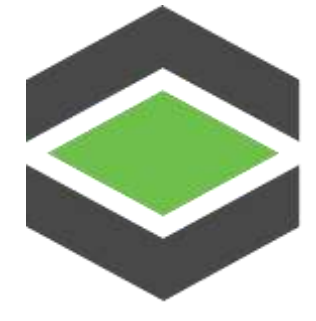

**Figura 21 –** Logo da *Unity* 3D. Fonte: Acervo do *Google*

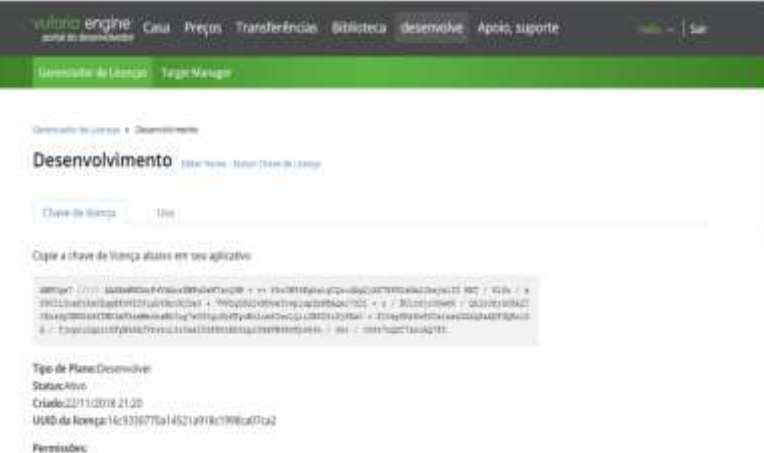

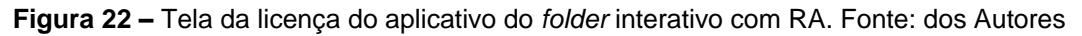

# <span id="page-38-2"></span><span id="page-38-0"></span>**3.6.4** *Android* **SDK**

Essa ferramenta inclui utilidades necessárias que são: diferentes APIs (*Application Programming Interface*), tanto para controlar as funções do dispositivo, bem como para integrar serviços, possui um emulador completo para testar as aplicações (ANDROID STUDIO, 2019).

# <span id="page-38-3"></span>**3.6.5** *Android* **NDK**

A ferramenta que permite a construção do código com desempenho crítico em código nativo, provendo *headers* e bibliotecas que permitem construir atividades, gerenciar entrada de dados, usar sensores de hardware, acessar recursos da aplicação e programando em C ou C++. Se o código for nativo, a aplicação será empacotada dentro do arquivo com extensão "apk". O NDK foi criado para ser usado juntamente com o SDK do *Android*, para ajudar a definir informações de configuração, como orientação da tela (ANDROID STUDIO, 2019). A Figura 23 apresenta a logo do *Android Studio.*

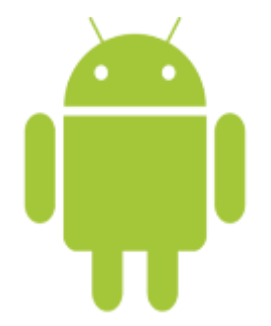

<span id="page-38-1"></span>**Figura 23 –** Logo do *Android Studio*. Fonte: Acervo do *Google* Essas ferramentas tecnológicas foram escolhidas visando atender os requisitos proposto nesta pesquisa. A ferramenta *Microsoft Publisher* foi empregada para o desenvolvimento do *folder*, a *Vuforia*, por sua vez, foi integrada ao *Unity* 3D para propor a utilização de marcadores juntamente com os pacotes utilizados na RA. O SDK e o NDK foram integrados ao *Unity* 3D, uma vez que o produto deve ser desenvolvido para dispositivos móveis que utilizam a plataforma *Android*.

# <span id="page-39-2"></span>**3.7 Aplicativo para o** *Folder* **com Realidade Aumentada**

Nesta seção é apresentada a logo, a interface do aplicativo, os *links* externos e os objetos virtuais sobrepostos no *folder* interativo com RA. A Figura 24 mostra as principais telas do aplicativo. A Figura 24 apresenta a logo do aplicativo do *folder* interativo com RA.

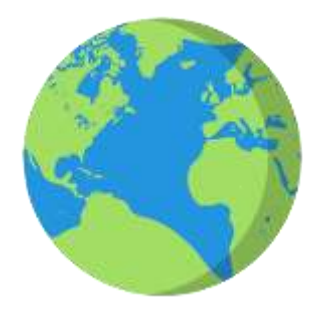

**Figura 24 –** Interface do aplicativo do *folder* interativo de RA. Fonte: dos Autores A Figura 25 apresenta a interface do aplicativo do *folder* interativo com RA e suas principais funcionalidades.

<span id="page-39-0"></span>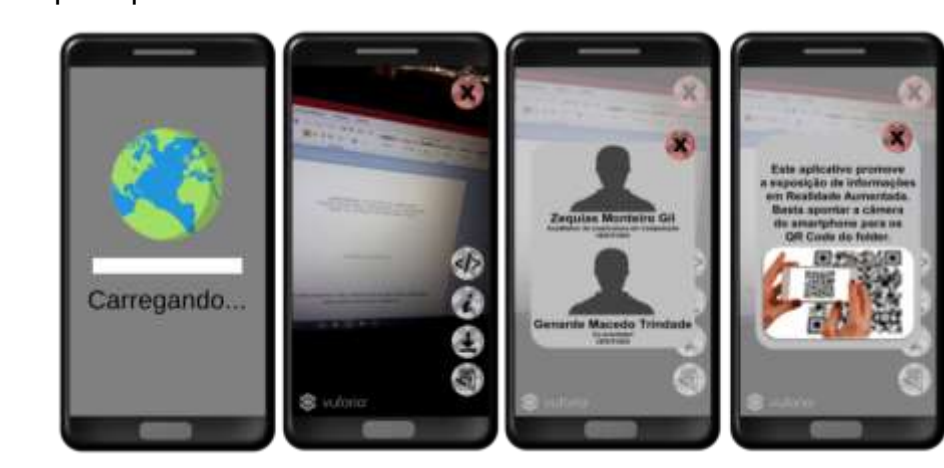

**Figura 25 –** Interface do aplicativo do *folder* interativo de RA. Fonte: dos Autores

<span id="page-39-1"></span>As telas tem a seguinte composição: (1) Tela de Carregamento, composta da logo do aplicativo, ela tem um tempo de exposição estimado entre dois e três segundos; (2) Tela RA, composta dos botões sair, desenvolvedores, informações, *download* e questionário. Além de ser a tela que promove a sobreposição das informações por meio da Realidade Aumentada; (3) Tela Desenvolvedores, contém

as informações sobre os desenvolvedores; (4) Tela Informações, propõe a exibição de como funciona o aplicativo do *folder* interativo com RA.

A Figura 26 apresenta a os *links* externos do aplicativo do *folder* interativo com RA e suas principais funcionalidades.

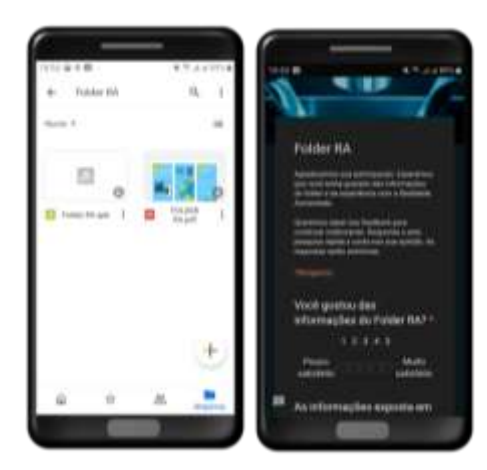

<span id="page-40-0"></span>**Figura 26 –** Interface dos *links* externos do aplicativo do *folder* interativo de RA. Fonte: dos Autores As telas têm a seguintes funções: (1) Tela *Download*, após o usuário clicar no botão *download* ainda na Tela RA, ele é direcionado para o *Google Drive* onde está disponível para *download* o arquivo que contém todos os marcadores e o instalador do aplicativo do *folder* interativo com RA; (2) Tela Questionário, após o usuário clicar no botão questionário ainda na Tela RA, ele é direcionado para o *Google* Formulário, onde está disponível um questionário com questões sobre a experiência e satisfação de utilizar um *folder* com RA, além de campo para sugestões de melhoria.

A Figura 27 apresenta as informações que são sobrepostas no aplicativo do *folder* interativo com RA.

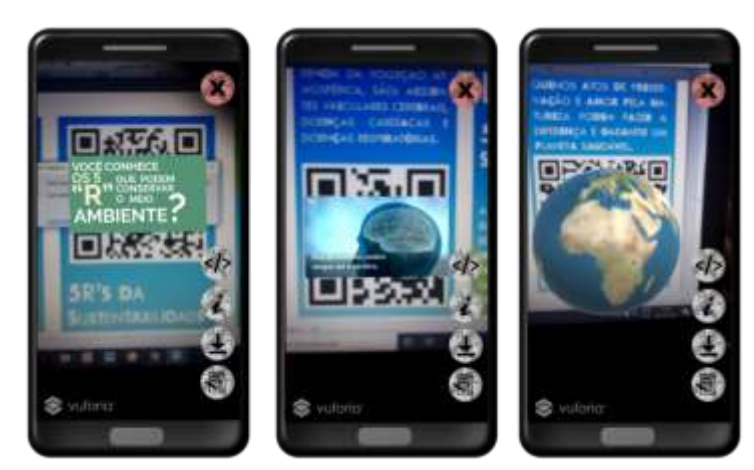

<span id="page-40-1"></span>**Figura 27 –** Informações sobrepostas no *folder* interativo com RA. Fonte: dos Autores A Figura 27 mostra exemplos de objetos virtuais sobrepostos no *folder* interativo com RA. Esse processo ocorre quando o usuário coloca o marcador diante

da câmera do *smartphone* ou *tablet*, a câmera por sua vez reconhece e compara o marcador cadastrado no banco de dados do aplicativo e a partir de então os objetos são sobrepostos em ambiente real para o usuário.

Os objetos virtuais apresentados na Figura 27 têm a seguintes características: (1) Vídeo em RA sobre os "5 Rs" da sustentabilidade, a informação sobreposta completa as informações contidas no *folder* sobre a sustentabilidade e como podemos colaborar com o meio ambiente;(2) Vídeo em RA sobre a poluição e o corpo humano, a informação sobreposta apresenta informações sobre como o corpo humano é afetado com a poluição, assim complementando de maneira pontual as informações no *folder* interativo com RA; (3) Objeto 3D alusivo ao Planeta Terra, é sobreposto o objeto (Planeta Terra) com rotação, sendo utilizado para promover a reflexão sobre como é grandioso o nosso planeta e como devemos cuidar para preservar para as novas gerações.

A Figura 28 apresenta os marcadores utilizados no *folder* interativo com RA que servem de *start* para a sobreposição das informações por meio da Realidade Aumentada.

<span id="page-41-0"></span>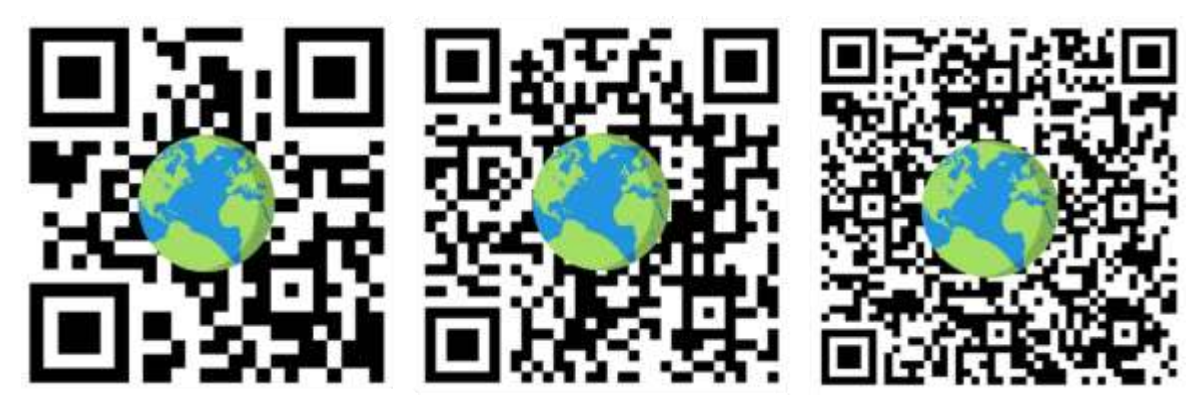

**Figura 28 –** Marcadores do aplicativo do *folder* de RA. Fonte: dos Autores

# <span id="page-42-0"></span>**4 AVALIAÇÃO, VALIDAÇÃO E ANÁLISE DOS RESULTADOS**

Este capítulo apresenta a condução e resultados do estudo experimental com o folder interativo de RA durante três dias consecutivos no Centro de Estudos Superiores de Itacoatiara. Ainda apresenta a análise dos resultados e a ameaça à validade do estudo.

#### <span id="page-42-1"></span>**4.1 Avaliação e Validação**

Após a segunda etapa da metodologia (desenvolvimento) estabeleceu-se a avaliação e validação desta pesquisa por meio de estudo experimental. Aproveitando a realização da XIII Semana de Informática do Centro de Estudos Superiores de Itacoatiara. O objetivo era avaliar e validar o *folder* interativo com RA no processo de divulgação de informações referente à Educação Ambiental.

#### <span id="page-42-2"></span>**4.1.1 Planejamento da Avaliação e Validação**

O planejamento do estudo visou-se evidenciar o indício de contribuição da RA por meio da divulgação por *folder* de informações sobre a Educação Ambiental. Além do experimento, planejou-se o estudo de observação para solidificar os resultados obtidos na avaliação e validação com os usuários que seriam os participantes da XIII Semana de Informática.

No planejamento as etapas estavam constituídas da seguinte forma: (1) A entrega dos *folders* para os participantes da Semana de Informática. O *folder* seria entregue para análise das informações presentes no material físico pelo participante e em seguida seria apresentado o aplicativo do *folder* de RA, para que o participante observasse as informações sendo sobrepostas e assim completando o material físico; (2) Durante o uso do *folder* e do aplicativo que sobrepõem à informação em RA, seria realizado o estudo de observação para analisar o comportamento dos usuários quando manipulavam o experimento; (3) Após o uso do *folder* e do aplicativo para a sobreposição das informações sobre Educação Ambiental, planejou-se aplicar um questionário virtual do *Google* Formulários, com questões que enfatizariam as informações sobrepostas pela RA e o nível de utilidade e satisfação da experiência com RA no processo de divulgação e informativo. Além que abrir espaço para sugestões e questionamentos dos usuários.

O Tempo previsto para a realização da avaliação e validação com cada participante era de 05 (cinco) minutos. Planejou-se realizar o estudo nos três horários (matutino, vespertino e noturno) para conseguir coletar uma considerável amostra.

#### <span id="page-43-1"></span>**4.1.2 Execução da Avaliação e Validação**

A execução desse estudo experimental foi conduzida da seguinte maneira. Durante os dias 27, 28 e 29 de novembro do corrente ano (com exceção da manhã do dia 28), iniciou-se as atividades de coletas de dados com os participantes da XIII Semana de Informática nas instalações do Centro de Estudos Superiores de Itacoatiara e na Escola de Educação Profissional Moysés Benarrós Israel, as duas instituições no município de Itacoatiara-AM. No total 50 (cinquenta) participantes utilizaram o *folder* interativo com RA e responderam o questionário. A Tabela 4 mostra a quantidade de participantes do experimento e a faixa etária.

<span id="page-43-0"></span>

| Quantidade       | Faixa etária |
|------------------|--------------|
| 05 participantes | 59 a 50 anos |
| 10 participantes | 49 a 40 anos |
| 10 participantes | 39 a 30 anos |
| 18 participantes | 29 a 20 anos |
| 07 participantes | 19 a 10 anos |

**Tabela 4** – Perfil de idade dos participantes. Fonte: dos Autores

Analisa-se que 10% dos participantes têm entre 59 e 50 anos, 20% entre 49 e 40 anos, outros 20% entre 39 e 30 anos, 36% entre 29 e 20 anos e 14% entre 19 e 10 anos. Dessa forma, analisamos que possuímos uma amostra heterogenia quanto ao fator idade, visando que informações sobre a importância da Educação Ambiental devem ser propagadas para todas as idades, todos devem saber que são responsáveis com o meio ambiente.

#### <span id="page-43-2"></span>**4.1.3 Estudo de Observação**

A observação visual do pesquisador durante o processo de avaliação e validação *folder* interativo com RA possui o objetivo de evidenciar se realmente as informações passadas pelos participantes no questionário condizem com a experiência de interação com a proposta da pesquisa. Durante a observação

verificou-se que a maioria dos participantes ganhou habilidade de manuseio rapidamente, um pequeno grupo que sentiu dificuldades na interação, porém no decorrer da exibição das informações em Realidade Aumentada as dificuldades foram sendo superadas.

Nesse contexto, respondendo a pergunta da terceira etapa da metodologia, "O *folder* interativo com Realidade Aumentada utilizada de maneira esperada pelos participantes?". Os resultados obtidos pelo o estudo de observação apontam que o *folder* interativo com RA foi utilizado sim de maneira esperada pelos participantes.

A Figura 29 apresenta alguns registros da execução do estudo com os participantes da pesquisa.

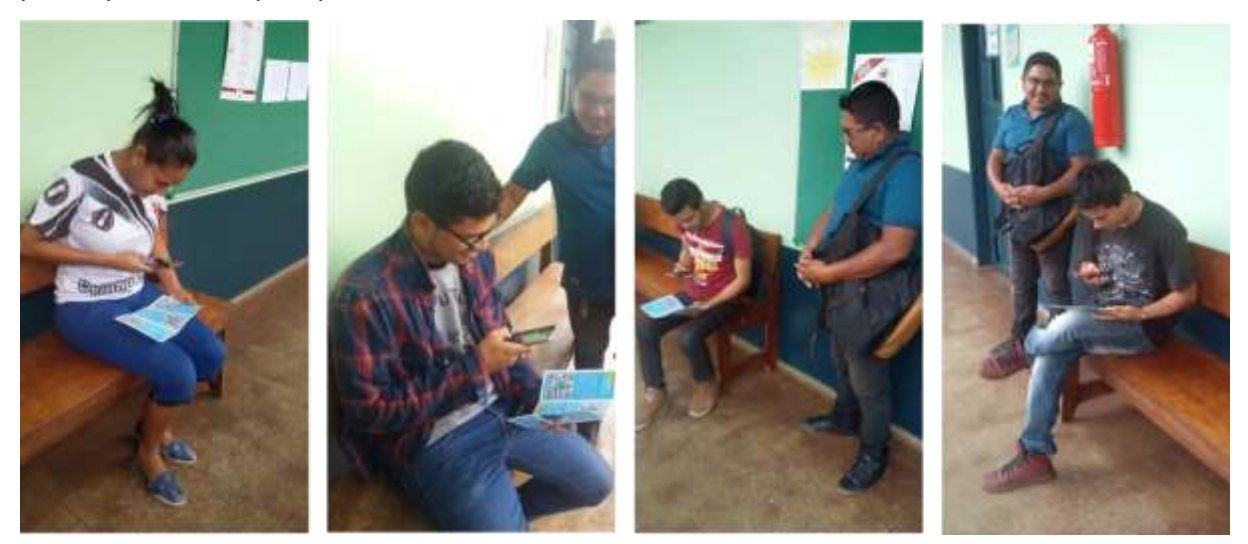

**Figura 29 –** Participantes utilizando o *folder* interativo com RA. Fonte: dos Autores

# <span id="page-44-2"></span><span id="page-44-0"></span>**4.2 Análise dos Resultados**

Os resultados obtidos com aplicação do questionário virtual serão debatidos nesta seção. Mas primeiramente apresentaremos as questões que compuseram o questionário. A Tabela 5 apresenta as questões utilizadas no questionário virtual com o intuito de avaliar e validar o *folder* interativo com RA.

<span id="page-44-1"></span>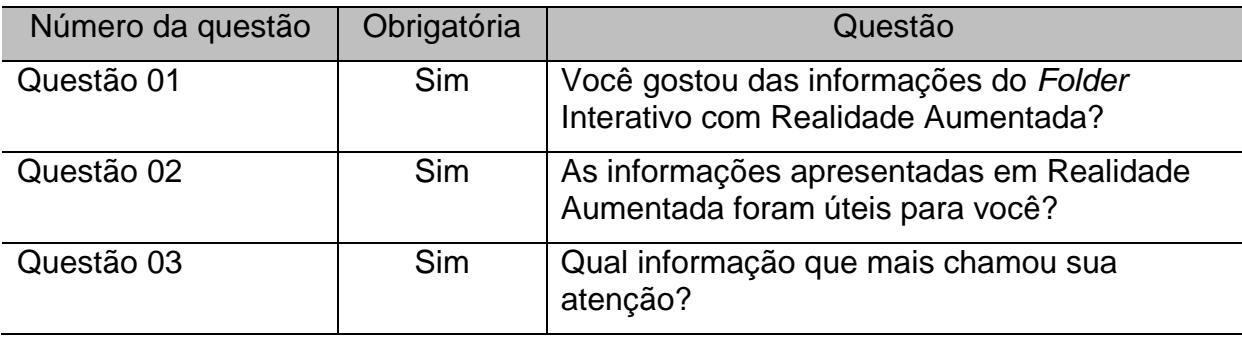

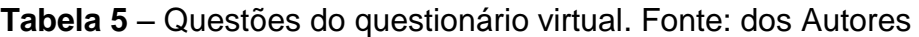

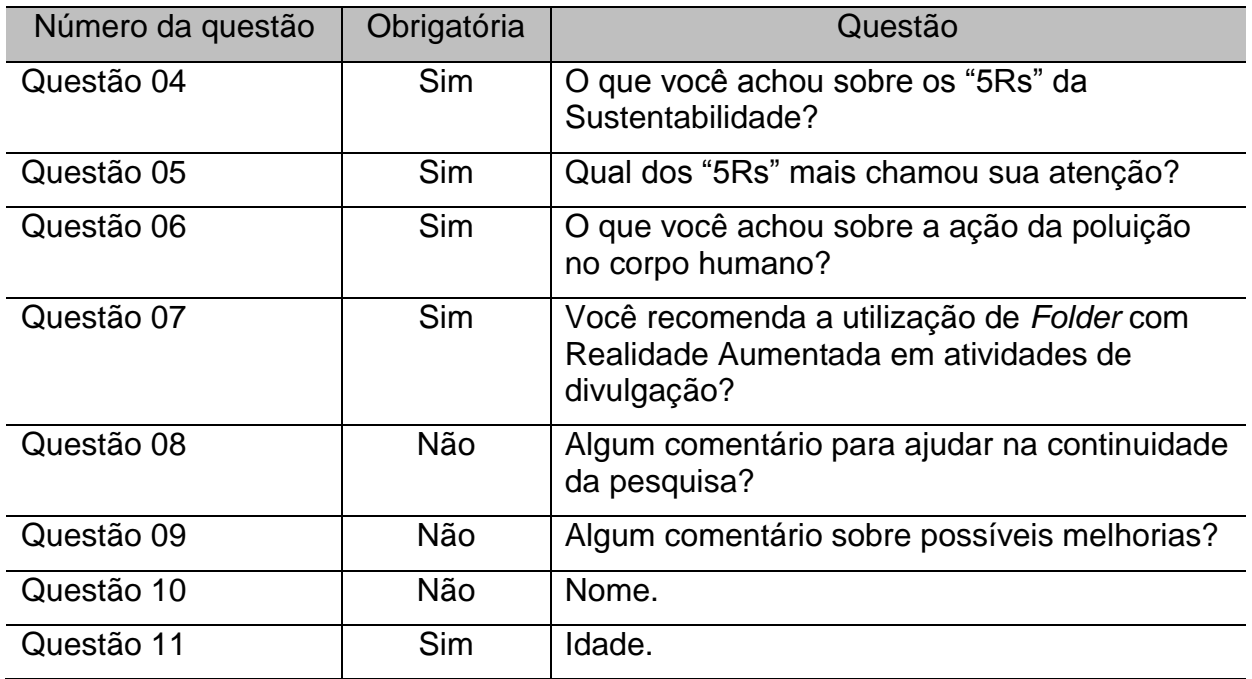

A seguir apresentaremos a questão e os dados coletados em cada questão. A Figura 30 apresenta a questão 01 "Você gostou das informações do *Folder* Interativo com Realidade Aumentada?", do questionário virtual de avaliação e validação do *folder* interativo com RA e a Figura 31 apresenta os dados coletados na questão 01.

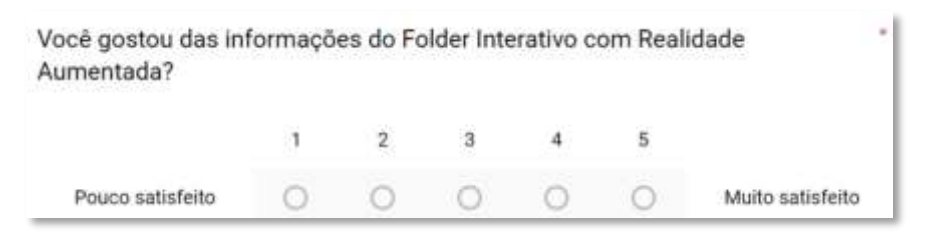

**Figura 30 –** Questão 01 do formulário virtual. Fonte: dos Autores

<span id="page-45-0"></span>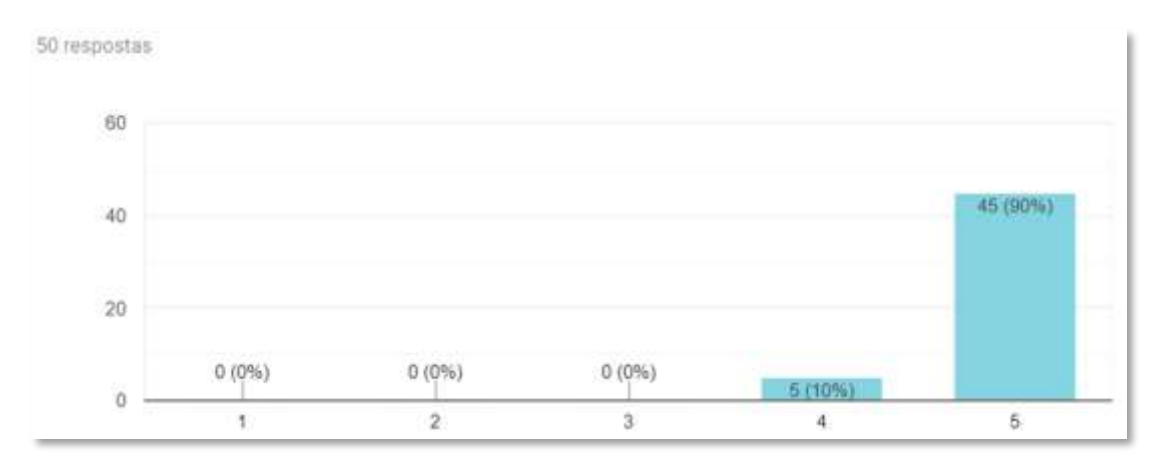

<span id="page-45-1"></span>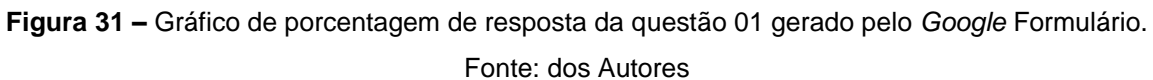

Analisando os dados da questão 01, percebe-se que 90% dos participantes do experimento (precisamente 45 participantes) informaram que ficaram muito satisfeitos com a utilização do *folder* interativo com RA e principalmente do modo que foi sobreposta às informações por meio da Realidade Aumentada.

A Figura 32 apresenta a questão 02 "As informações apresentadas em Realidade Aumentada foram úteis para você?", do questionário virtual de avaliação e validação do *folder* interativo com RA e a Figura 33 apresenta os dados coletados na questão 02.

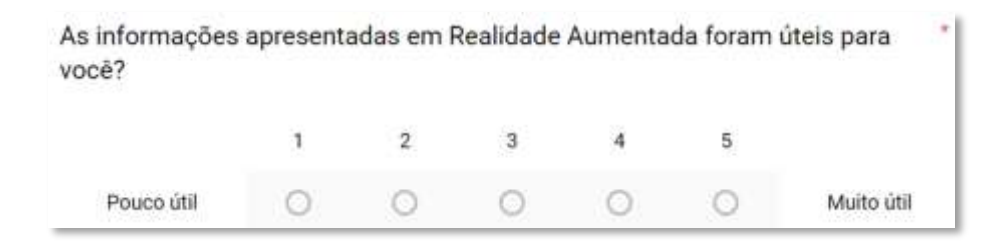

<span id="page-46-0"></span>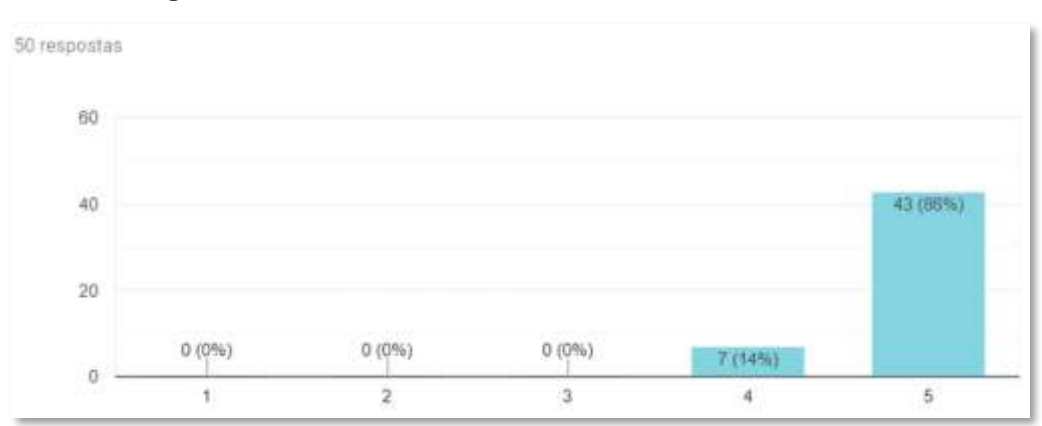

**Figura 32 –** Questão 02 do formulário virtual. Fonte: dos Autores

<span id="page-46-1"></span>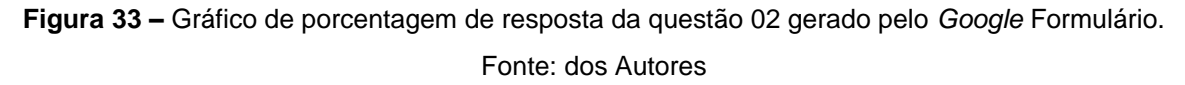

Analisando os dados obtidos na questão 02, onde 86% dos participantes do experimento (precisamente 43 participantes) informaram que acharam muito uteis as informações apresentadas pela Realidade Aumentada no *folder*.

A Figura 34 apresenta a questão 03 "Qual informação que mais chamou sua atenção?", do questionário virtual de avaliação e validação do *folder* interativo com RA. Em seguida, são apresentados os dados coletados na questão 03.

Qual foi a informação que mais chamou sua atenção?

Texto de resposta curta

<span id="page-46-2"></span>**Figura 34 –** Questão 03 do formulário virtual. Fonte: dos Autores

Os resultados obtidos na questão 03 referente às informações que mais chamaram atenção do usuário serão apresentados na Tabela 6.

**Tabela 6** – Dados coletados na questão 03. Fonte: dos Autores

<span id="page-47-2"></span>

| Informação                   | Quantidade             |
|------------------------------|------------------------|
| Os "5Rs" da Sustentabilidade | 22 participantes (44%) |
| A Poluição e o corpo humano  | 14 participantes (28%) |
| O Planeta Terra              | 08 participantes (16%) |
| A Realidade Aumentada        | 06 participantes (12%) |

De acordo com os dados apresentados Tabela 6,44% dos participantes informaram que a informação que mais prendeu a atenção foi o "5Rs" da Sustentabilidade, em seguida com 28% a poluição e o corpo humano, logo após com 16% a informação referente ao Planeta Terra e 12% informou que a Realidade Aumentada foi o que mais chamou atenção. Isso se dá, pelo fato da RA ser uma tecnologia emergente que proporciona um processo de representação de conteúdos mais interativo e dinâmico, realmente inovador.

A Figura 35 apresenta a questão 04 "O que você achou sobre os "5Rs" da Sustentabilidade?", do questionário virtual de avaliação e validação do *folder*  interativo com RA e a Figura 36 apresenta os dados coletados na questão 04.

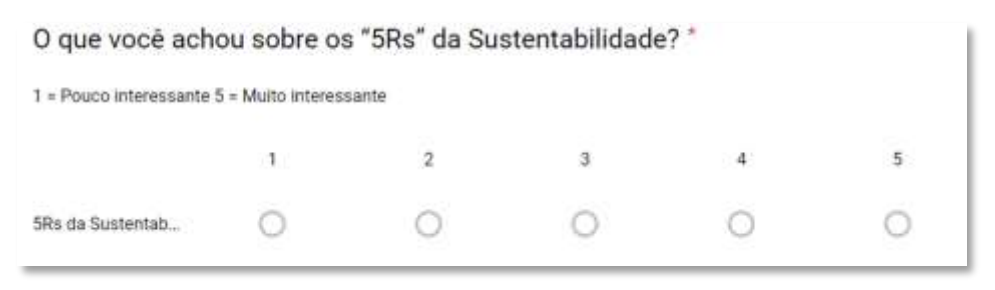

**Figura 35 –** Questão 04 do formulário Virtual. Fonte: dos Autores

<span id="page-47-0"></span>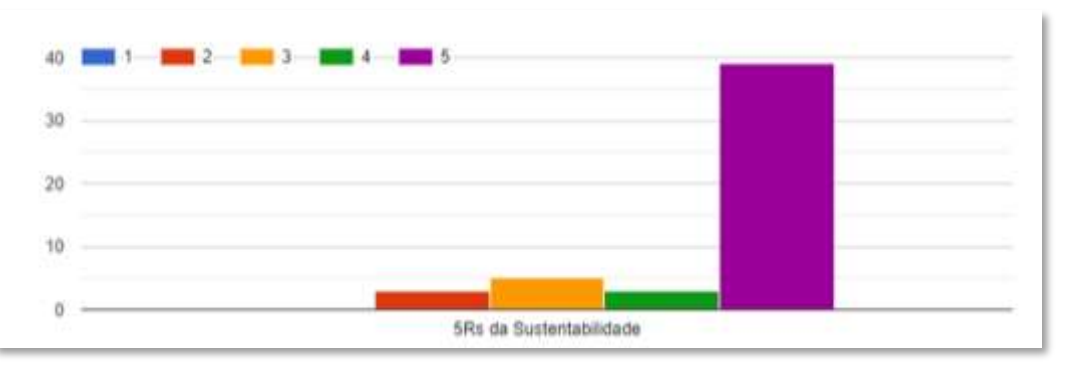

<span id="page-47-1"></span>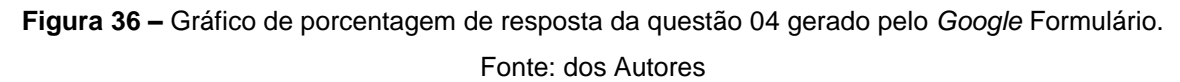

Analisando os dados da Figura 36 referente à questão 04, nota-se que 39 participantes (78%) informaram que acharam muito interessante o conteúdo sobre os "5Rs" da Sustentabilidade que compuseram o *folder* interativo com RA. Os outros participantes optaram na escala em ficar entre os números 2, 3 e 4, que se referem a uma intensidade menor sobre o quanto era interessante o conteúdo.

A Figura 37 apresenta a questão 05 "Qual dos "5Rs" mais chamou sua atenção?", do questionário virtual de avaliação e validação do *folder* interativo com RA. Em seguida, são apresentados os dados coletados na questão 05.

Qual dos "5Rs" mais chamou sua atenção? \*

Texto de resposta curta

<span id="page-48-0"></span>**Figura 37 –** Questão 05 do formulário virtual. Fonte: dos Autores Os resultados obtidos na questão 05 referente à informação de qual dos "5Rs" da Sustentabilidade que mais chamaram atenção serão apresentados na Tabela 7.

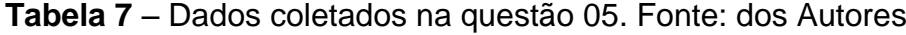

<span id="page-48-1"></span>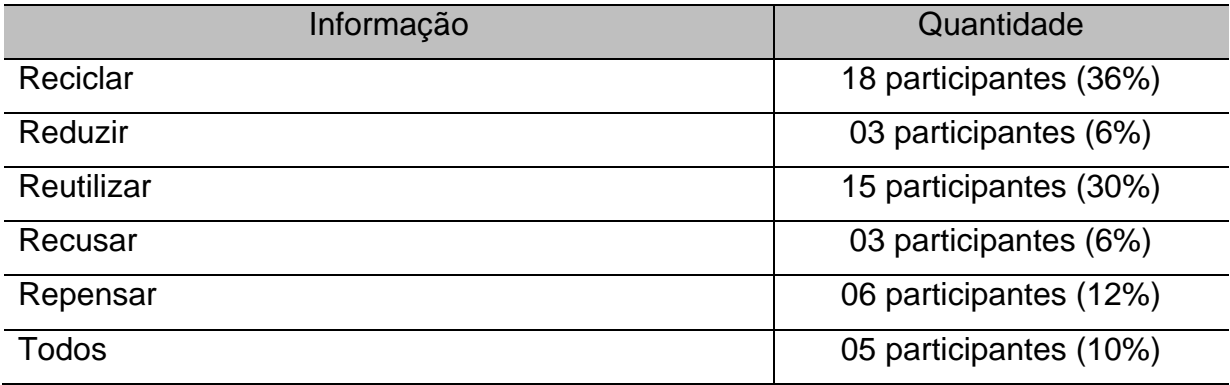

De acordo com os dados apresentados Tabela 7, 36% dos participantes informaram que Reciclar foi o que mais chamou atenção dos "5Rs" da Sustentabilidade, em seguida com 30% Reutilizar, logo após com 12% Repensar, com 6% cada, Repensar e Reduzir e 10% informou que todos os "5Rs" da Sustentabilidade chamaram atenção.

A Figura 38 apresenta a questão 06 "O que você achou da poluição no corpo humano", do questionário virtual de avaliação e validação do *folder* interativo com RA e a Figura 39 apresenta os dados coletados na questão 06.

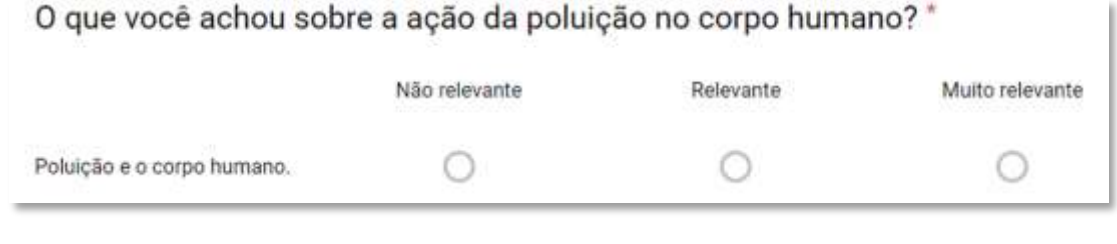

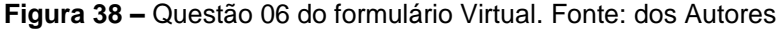

<span id="page-49-0"></span>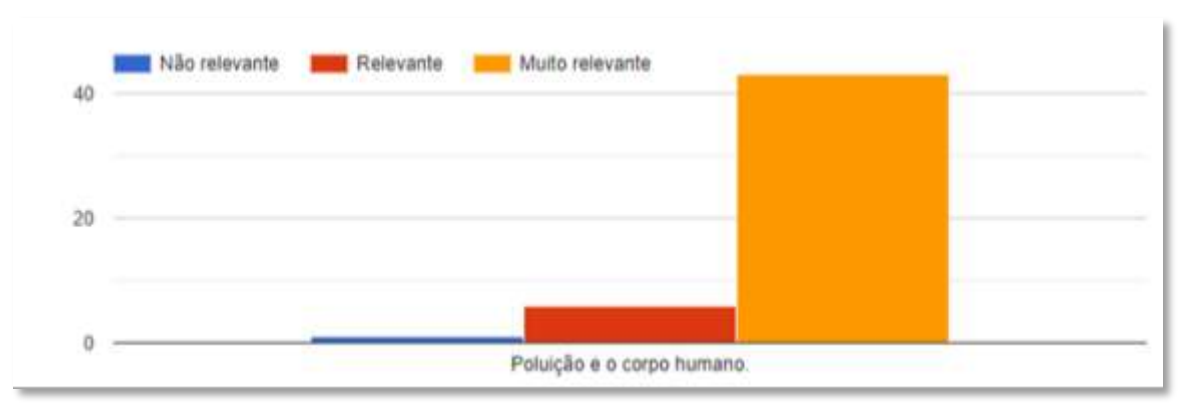

<span id="page-49-1"></span>**Figura 39 –** Gráfico de porcentagem de resposta da questão 06 gerado pelo *Google* Formulário. Fonte: dos Autores

Observa-se que os dados apresentados na Figura 39 referente a questão 06, informam que 43 participantes (86%) informaram que acharam muito relevante o conteúdo sobre a poluição e o corpo humano que foram expostos no *folder* interativo com RA. Os outros 06 participantes (12%) optaram em informar que o conteúdo era relevante e 01 participante (2%) informou que o conteúdo sobre a poluição e o corpo humano não era relevante.

A Figura 40 apresenta a questão 07 do questionário virtual de avaliação e validação do *folder* interativo com RA e a Figura 41 apresenta os dados coletados na questão 07.

<span id="page-49-2"></span>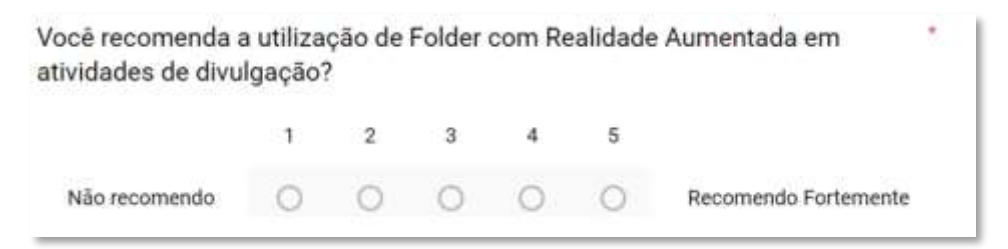

**Figura 40 –** Questão 07 do formulário virtual. Fonte: dos Autores

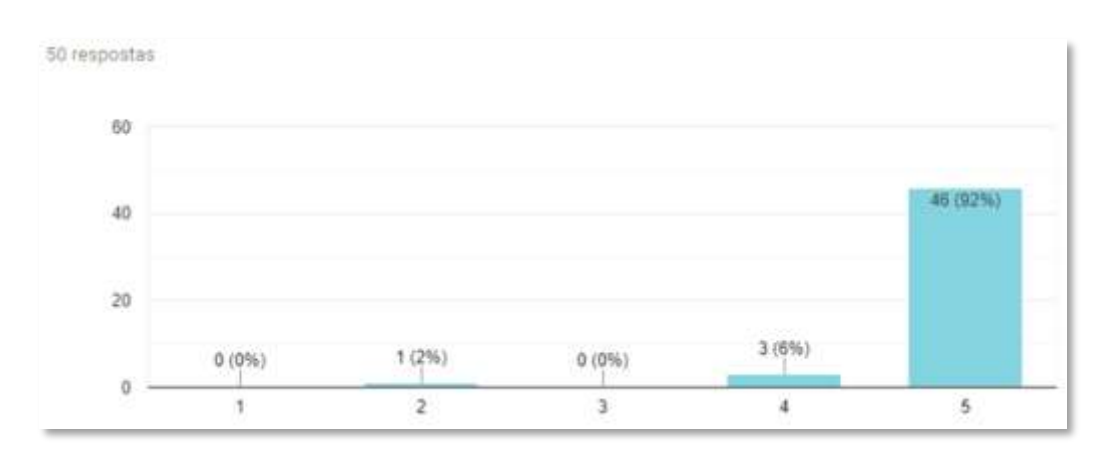

<span id="page-50-0"></span>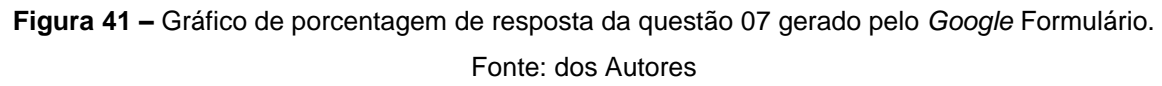

Analisa-se que os dados apresentados na Figura 41, que são referentes à questão 07, informam que 46 participantes (92%) recomendam a utilização de *folder* com Realidade Aumentada em atividades de divulgação. Mostrando aceitação do sistema proposto na pesquisa.

A Figura 42 apresenta a questão 08 "Algum comentário para nos ajudar na continuidade dessa pesquisa", do questionário virtual de avaliação e validação do *folder* interativo com RA (Lembrando que essa questão não era obrigatória). Em seguida, são apresentados os dados coletados na questão 08.

Algum comentário para nos ajudar na continuidade dessa pesquisa?

Texto de resposta curta

**Figura 42 –** Questão 08 do formulário virtual. Fonte: dos Autores

<span id="page-50-1"></span>A questão 08 foi respondida por 30 participantes e os resultados obtidos serão apresentados na Tabela 8.

<span id="page-50-2"></span>

| Comentário                           | Quantidade               |
|--------------------------------------|--------------------------|
| Acessibilidade                       | 02 participantes (6,6%)  |
| Aumentar a divulgação                | 08 participantes (26,6%) |
| Levar para as escolas                | 05 participantes (16,6%) |
| Inserir mais informações             | 02 participantes (6,6%)  |
| Utilizar os recursos em outras áreas | 03 participantes (10%)   |
| Comentários de apoio                 | 10 participantes (33,6%) |

**Tabela 8** – Dados coletados na questão 08. Fonte: dos Autores

De acordo com os dados apresentados 33,6% dos participantes que responderam a questão, deixaram mensagens de apoio para a continuidade da pesquisa, exemplo: "Sigam pesquisando", "Ótimo trabalho", "Maravilhosa ideia" entre outros. Em seguida com 26,6% comentaram que é necessário divulgar mais a pesquisa entre outros comentários que são apresentados na tabela.

A Figura 43 apresenta a questão 09 "Algum comentário sobre possíveis melhorias?", do questionário virtual de avaliação e validação do *folder* interativo com RA (questão não era obrigatória). Em seguida, são apresentados os dados coletados na questão 08.

# Algum comentário sobre possíveis melhorias?

Texto de resposta curta

**Figura 43 –** Questão 09 do formulário virtual. Fonte: dos Autores

<span id="page-51-0"></span>A questão 08 foi respondida por 15 participantes e os resultados obtidos serão apresentados na Tabela 9.

**Tabela 9** – Dados coletados na questão 09. Fonte: dos Autores

<span id="page-51-2"></span>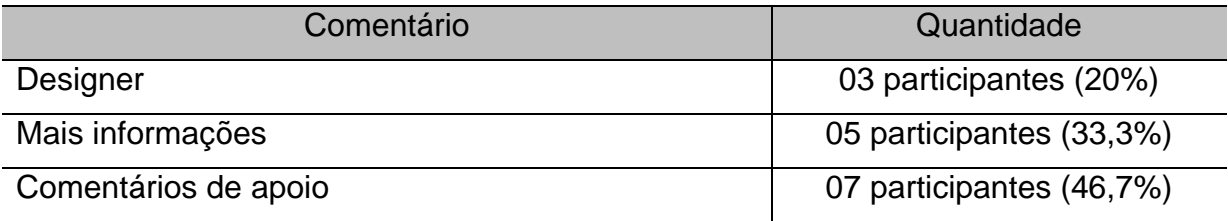

De acordo com os dados apresentados, 7 participantes que equivale à 46,7% do total que que respondeu a questão, deixaram mensagens de apoio para a continuidade da pesquisa, exemplo: "Está ótimo", "Está bom assim" entre outros.

A Figura 44 apresenta a questão 10 "Nome", do questionário virtual de avaliação e validação do *folder* interativo com RA (questão não era obrigatória). Preservando a identidade dos participantes, os dados da questão não serão divulgados.

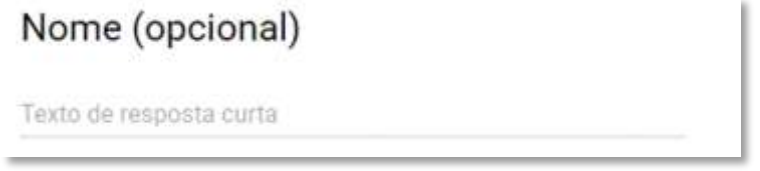

<span id="page-51-1"></span>**Figura 44 –** Questão 10 do formulário virtual. Fonte: dos Autores

A Figura 45 apresenta a questão 11 "Sua idade", do questionário virtual de avaliação e validação do *folder* interativo com RA. Os dados coletados nesta questão estão expostos na seção 4.1.2 Execução da Avaliação e Validação.

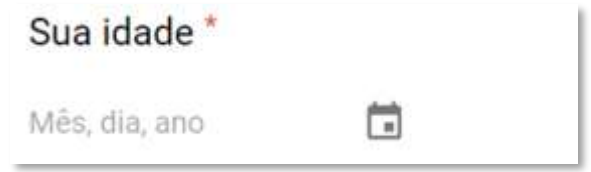

**Figura 45 –** Questão 11 do formulário virtual. Fonte: dos Autores

### <span id="page-52-1"></span><span id="page-52-0"></span>**4.3 Ameaça à Validade do Estudo**

As ameaças não comprometem a validade do estudo realizado em uma tecnologia, mas é necessário que os responsáveis pelo estudo relatem as ameaças que comprometem o resultado do estudo (TRINDADE, 2018). As ameaças relacionadas a este estudo são apresentadas a seguir, e estão classificadas em três categorias: (1) Validade interna; (2) Validade externa; (3) Validade de conclusão.

(1) Validade Interna: Alguns participantes relataram durante o processo de interação com o *folder* e as informações sobrepostas pelo aplicativo que não possuíam contato com esse tipo de tecnologia (Realidade Aumentada). Assim, analisa-se que uma pequena quantidade, 10% dos participantes prendeu a atenção à sobreposição dos objetos virtuais e não ao conteúdo que era apresentado.

(2) Validade Externa: O *folder* interativo com RA foi avaliado e validado para apoiar o processo de divulgação dobre a Educação Ambiental. Nesse contexto, se faz necessário passar por uma nova avaliação, para analisar se as informações fizeram sentido na abstração das informações sobre a importância da Educação Ambiental.

(3) Validade de Conclusão: Foi considerado como validade de conclusão o pequeno tempo de utilização do *folder*, assim, não possibilitando melhor explanação das informações contidas no material. Assim, os resultados obtidos podem ser considerados apenas indícios e não resultados conclusivos.

## <span id="page-53-0"></span>**5 CONCLUSÕES E PERSPECTIVAS FUTURAS**

Neste capítulo são apresentadas as considerações finais da pesquisa, as limitações encontradas durante o processo de execução do estudo e trabalhos que se pretende realizar futuramente.

#### <span id="page-53-1"></span>**5.1 Considerações Finais**

A Educação Ambiental é um tema em grande discussão na atualidade, pelo fato dos problemas ambientais e em relação aos perigos da mudança climática. Um exemplo de debate sobre o clima são as reuniões internacionais cada vez mais frequentes sobre alterações legislativas em cada país, com a finalidade de melhorar as ações de proteção e conservação ambiental.

Ações que promovam reflexões sobre a Educação Ambiental são cada vez mais presentem e a necessidade que atinjam um número cada vez maior de pessoas. Nesse sentido, a tecnologia emergente de RA pode ser utilizada como ferramenta de informação sobre este tema de grande debate, buscando evidenciar ao indivíduo sua responsabilidade perante a sociedade e o panorama atual do meio ambiente.

Assim, torna-se evidente que a Educação Ambiental, deve ser empregada para estudar os impactos humanos sobre o meio ambiente. Nessa perspectiva, a motivação principal desta pesquisa foi produzir e divulgar *folders* interativos sobre a preservação do meio ambiente com interatividade por meio da tecnologia Realidade Aumentada.

#### <span id="page-53-2"></span>**5.2 Limitações**

A pesquisa teve como limitação o fator tempo, pois propor o desenvolvimento de um produto de maneira coerente com as métricas de Engenharia de Software e em seguida apresentar um planejamento de teste para avaliação e validação com usuários, requer muita precisão no fator tempo. Assim, acredita-se que em um espaço de tempo maior, o processo de planejamento e organização dos testes pode produzir resultados melhores com os usuários finais.

## <span id="page-54-0"></span>**5.3 Trabalhos Futuros**

Como trabalhos futuros, pode-se definir: (1) Inserção de novas funcionalidades: Inserir um jogo de exercício e prática para treinamento das informações; (2) Corrigir a interface da aplicação promovendo um designer mais intuitivo; (3) Criar uma base de conhecimento com a utilização da Realidade Aumentada na educação para trabalhos futuros.

# <span id="page-55-0"></span>**REFERÊNCIAS**

ANDROID STUDIO. Conheça o Android Studio. Disponível em:<https://developer.android.com/studio/intro/index.html> Acesso em: 15 de março de 2019.

BILLINGHURST, Mark; DUENSER, Andreas. (2012) "Augmented reality in the classroom". Computer.

BRASIL, "Lei no 9.795, de 27 de abril". 1999.

CARDOSO, Raul GS et al. "Uso da realidade aumentada em auxílio à Educação". Anais do Computer onthe Beach, p. 330-339, 2014.

CARDOSO, Raul G. et al. (2014) "Uso da realidade aumentada em auxílio à Educação". Computer on the Beach.

DIAS, D. A., ZORZAL, E. R. Desenvolvimento de um Jogo Sério com Realidade Aumentada para Apoiar a Educação Ambiental. In: Workshop on Virtual, Augmented Reality and Games. 2013.

GONZÁLEZ DÍAZ, E.; ORAMAS FERNÁNDEZ, N.; GUTIÉRREZ TABOADA, R. Educación ambiental. Una vía para el desarrollo sostenible en las nuevas y futuras generaciones, Pedagogía y Sociedad. Cuba., 2014, p. 11-19.

HERNANDES, E. et al. (2010) "Avaliação da ferramenta StArt utilizando o modelo TAM e o paradigma GQM". Anais Proceedings of 7th Experimental Software Engineering Latin American Workshop.

KIRNER, Claudio. "Mãos colaborativas em ambientes de Realidade Misturada". In: Anais do 1º Workshop de Realidade Aumentada, Piracicaba, SP. 2004. p. 1-4.

KIRNER, Claudio; KIRNER, Tereza Gonçalves. "Evolução e tendências da Realidade Virtual e da Realidade Aumentada". Realidade Virtual e Aumentada: Aplicações e Tendências. Cap, v. 1, p. 10-25, 2011..

PELICIONI, M. C. F.. "Educação ambiental, qualidade de vida e sustentabilidade". Saúde e Sociedade, v. 7, n. 2, p. 19–31, 1998.

MICROSOFT. Produtos do Pacote Office. Disponível em: <https://products.office.com›pt-br> Acesso em: 10 de março de 2019.

MILLER, G. T.; SPOOLMAN, S. E. Ciência Ambiental. São Paulo: Cengage, 2015.

NOBRE, C. A. Mudanças Climáticas Globais e o Brasil: por que devemos nos preocupar. Plenarium - Biblioteca digital da Câmara dos Deputados, v. 5, n. 5, p. 12– 20, 2008.

NAKAMOTO, Paula T. et al. (2012) "Requirements Analysis Strategy for the Development of Augmented Reality Environments". Journal of Information Systems and Technology Management - JISTEM.

JACOBI, P. "Governança institucional de problemas ambientais". Revista Política Sociedade, v. 4, n. 7, p. 119–137, 2005.

PAULA, A., HAIDUKE. I. F. and SELEME, R. "O Projeto FACEL de sustentabilidade: o uso da tecnologia em projeto de educação para a sustentabilidade". Universidade Federal do Paraná - Setor Educacional. 2011.

PELICIONI, Maria Cecília Focesi. Educação ambiental, qualidade de vida e sustentabilidade. Saúde e sociedade, v. 7, p. 19-31, 1998.

PLANELLES, M. La Cumbre de París cierra un acuerdo histórico contra el cambio climático. El País. 2015.

QUEIROZ, Anna Carolina; TORI, Romero; NASCIMENTO, Alexandre. Realidade Virtual na Educação: Panorama das Pesquisas no Brasil. In: Brazilian Symposium on Computers in Education (Simpósio Brasileiro de Informática na Educação-SBIE). 2017. p. 203.

SILVA, Manoela et al. Ar jigsaw puzzle: Potencialidades de uso da realidade aumentada no ensino de geografia. In: Brazilian Symposiumon Computers in Education (Simpósio Brasileiro de Informática na Educação-SBIE). 2014.

SOMMERVILLE, Ian. Engenharia de Software; tradução IVAN, B e KALINKA, G O. G.; revisão técnica KECHI, H. 9. ed. São Paulo; Pearson Prentice Hall, 2011.

TRINDADE, Genarde Macedo. RAAM: Uma aplicação móvel de realidade aumentada como ferramenta de apoio ao ensino sobre as mesorregiões do Estado do Amazonas. 2018.

TRINDADE, Genarde Macedo; SOUZA, Dayane Rosas; OLIVEIRA, Jhonathan Araújo. RAAM: Aplicativo de Realidade Aumentada para Apoiar o Ensino sobre as Mesorregiões do Estado do Amazonas.

UNITY. Um editor repleto de recursos e altamente flexível. Disponível em: <https://unity3d.com/pt/unity/editor> Acesso em: 10 de março de 2019.

VUFORIA. Vuforia is the leading AR platform. Here´swhy Disponível em: <https://www.vuforia.com> Acesso em: 10 de março de 2019.

VYGOTSKY, Lev Semenovich. "Pensamento e linguagem". [S. l.]. 1987.